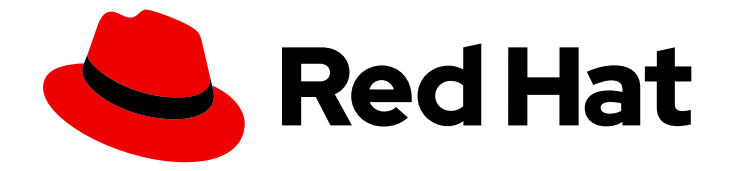

# Red Hat OpenShift Serverless 1.32

# **Observability**

Observability features including administrator and developer metrics, cluster logging, and tracing

Last Updated: 2024-03-18

Observability features including administrator and developer metrics, cluster logging, and tracing

# Legal Notice

Copyright © 2024 Red Hat, Inc.

The text of and illustrations in this document are licensed by Red Hat under a Creative Commons Attribution–Share Alike 3.0 Unported license ("CC-BY-SA"). An explanation of CC-BY-SA is available at

http://creativecommons.org/licenses/by-sa/3.0/

. In accordance with CC-BY-SA, if you distribute this document or an adaptation of it, you must provide the URL for the original version.

Red Hat, as the licensor of this document, waives the right to enforce, and agrees not to assert, Section 4d of CC-BY-SA to the fullest extent permitted by applicable law.

Red Hat, Red Hat Enterprise Linux, the Shadowman logo, the Red Hat logo, JBoss, OpenShift, Fedora, the Infinity logo, and RHCE are trademarks of Red Hat, Inc., registered in the United States and other countries.

Linux ® is the registered trademark of Linus Torvalds in the United States and other countries.

Java ® is a registered trademark of Oracle and/or its affiliates.

XFS ® is a trademark of Silicon Graphics International Corp. or its subsidiaries in the United States and/or other countries.

MySQL<sup>®</sup> is a registered trademark of MySQL AB in the United States, the European Union and other countries.

Node.js ® is an official trademark of Joyent. Red Hat is not formally related to or endorsed by the official Joyent Node.js open source or commercial project.

The OpenStack ® Word Mark and OpenStack logo are either registered trademarks/service marks or trademarks/service marks of the OpenStack Foundation, in the United States and other countries and are used with the OpenStack Foundation's permission. We are not affiliated with, endorsed or sponsored by the OpenStack Foundation, or the OpenStack community.

All other trademarks are the property of their respective owners.

# Abstract

This document provides details on how to monitor the performance of Knative services. It also details how to use OpenShift Logging and OpenShift distributed tracing with OpenShift Serverless.

# Table of Contents

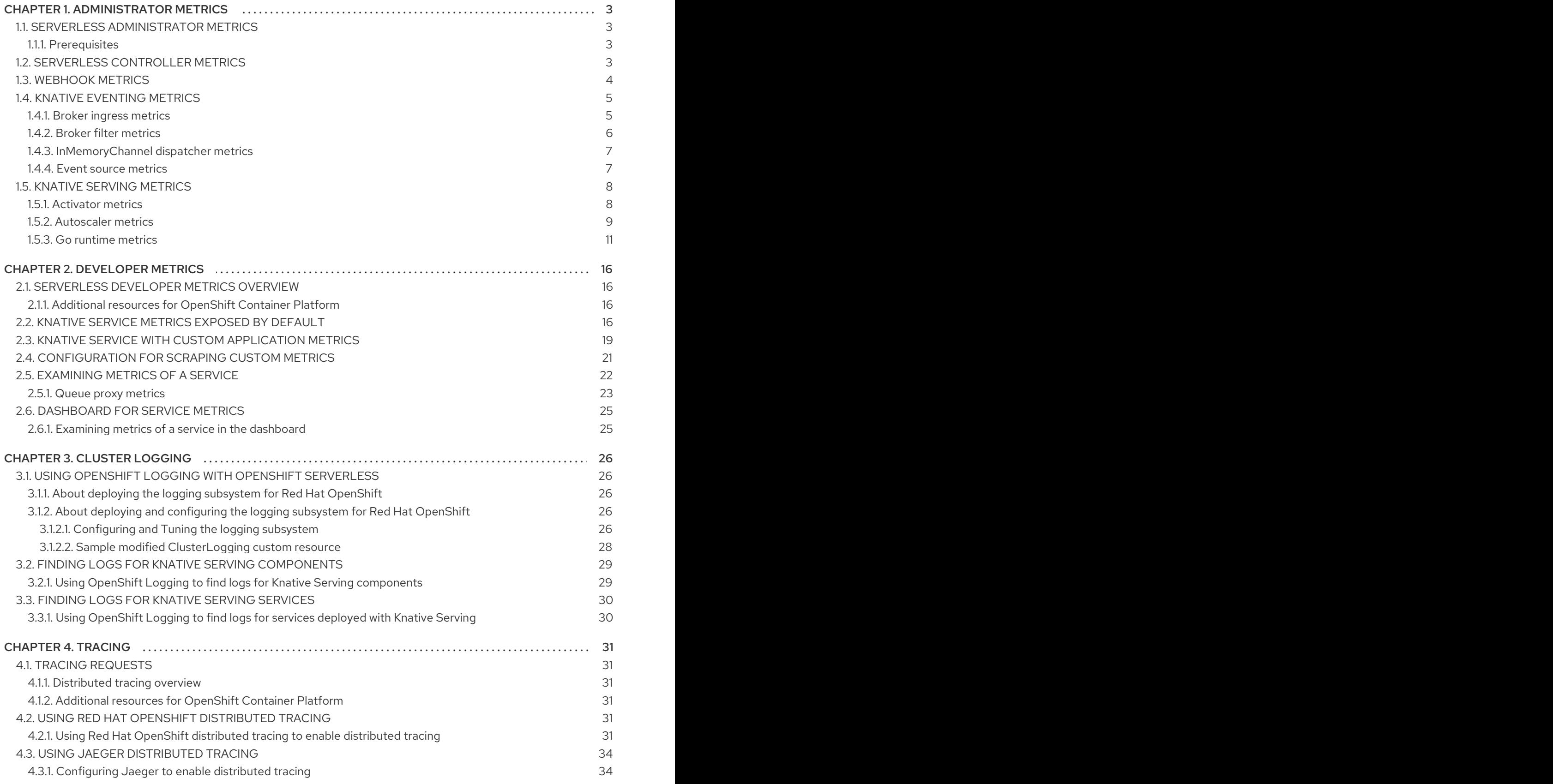

# CHAPTER 1. ADMINISTRATOR METRICS

# <span id="page-6-1"></span><span id="page-6-0"></span>1.1. SERVERLESS ADMINISTRATOR METRICS

Metrics enable cluster administrators to monitor how OpenShift Serverless cluster components and workloads are performing.

You can view different metrics for OpenShift Serverless by navigating to [Dashboards](https://docs.openshift.com/container-platform/latest/monitoring/reviewing-monitoring-dashboards.html#reviewing-monitoring-dashboards-admin_reviewing-monitoring-dashboards) in the web console Administrator perspective.

### <span id="page-6-2"></span>1.1.1. Prerequisites

- See the OpenShift Container Platform documentation on [Managing](https://docs.openshift.com/container-platform/latest/monitoring/managing-metrics.html#managing-metrics) metrics for information about enabling metrics for your cluster.
- You have access to an account with cluster administrator access (or dedicated administrator access for OpenShift Dedicated or Red Hat OpenShift Service on AWS).
- You have access to the Administrator perspective in the web console.

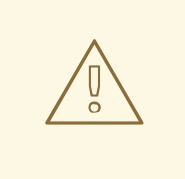

### WARNING

If Service Mesh is enabled with mTLS, metrics for Knative Serving are disabled by default because Service Mesh prevents Prometheus from scraping metrics.

For [information](https://access.redhat.com/documentation/en-us/red_hat_openshift_serverless/1.32/html-single/integrations/#serverless-ossm-enabling-serving-metrics_serverless-ossm-setup) about resolving this issue, see Enabling Knative Serving metrics when using Service Mesh with mTLS.

Scraping the metrics does not affect autoscaling of a Knative service, because scraping requests do not go through the activator. Consequently, no scraping takes place if no pods are running.

# <span id="page-6-3"></span>1.2. SERVERLESS CONTROLLER METRICS

The following metrics are emitted by any component that implements a controller logic. These metrics show details about reconciliation operations and the work queue behavior upon which reconciliation requests are added to the work queue.

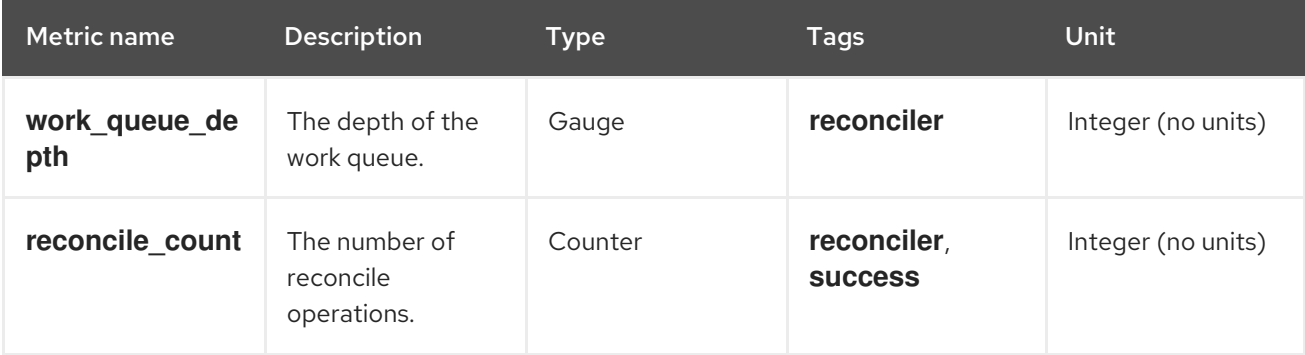

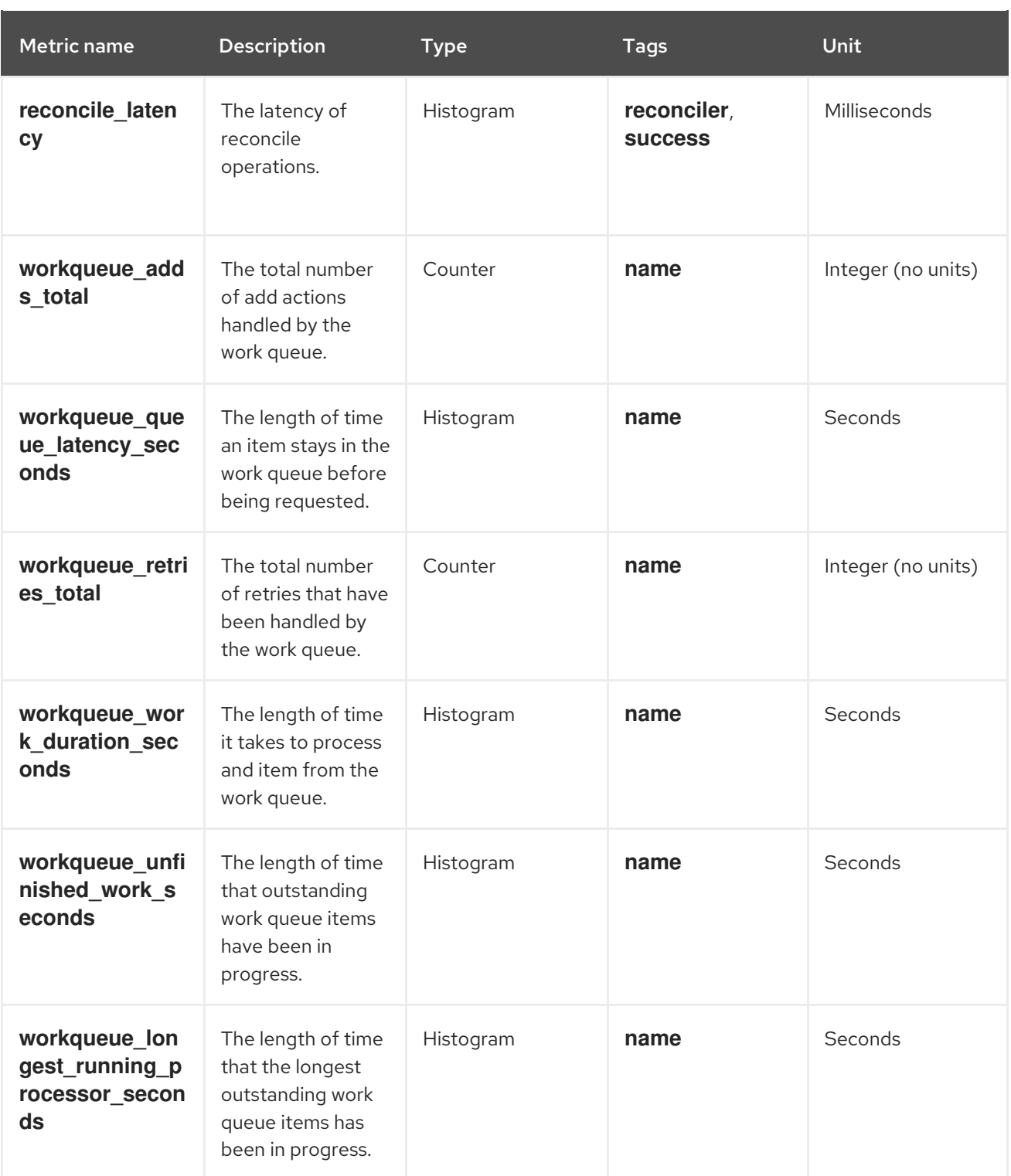

# <span id="page-7-0"></span>1.3. WEBHOOK METRICS

Webhook metrics report useful information about operations. For example, if a large number of operations fail, this might indicate an issue with a user-created resource.

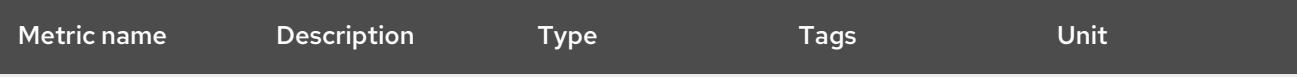

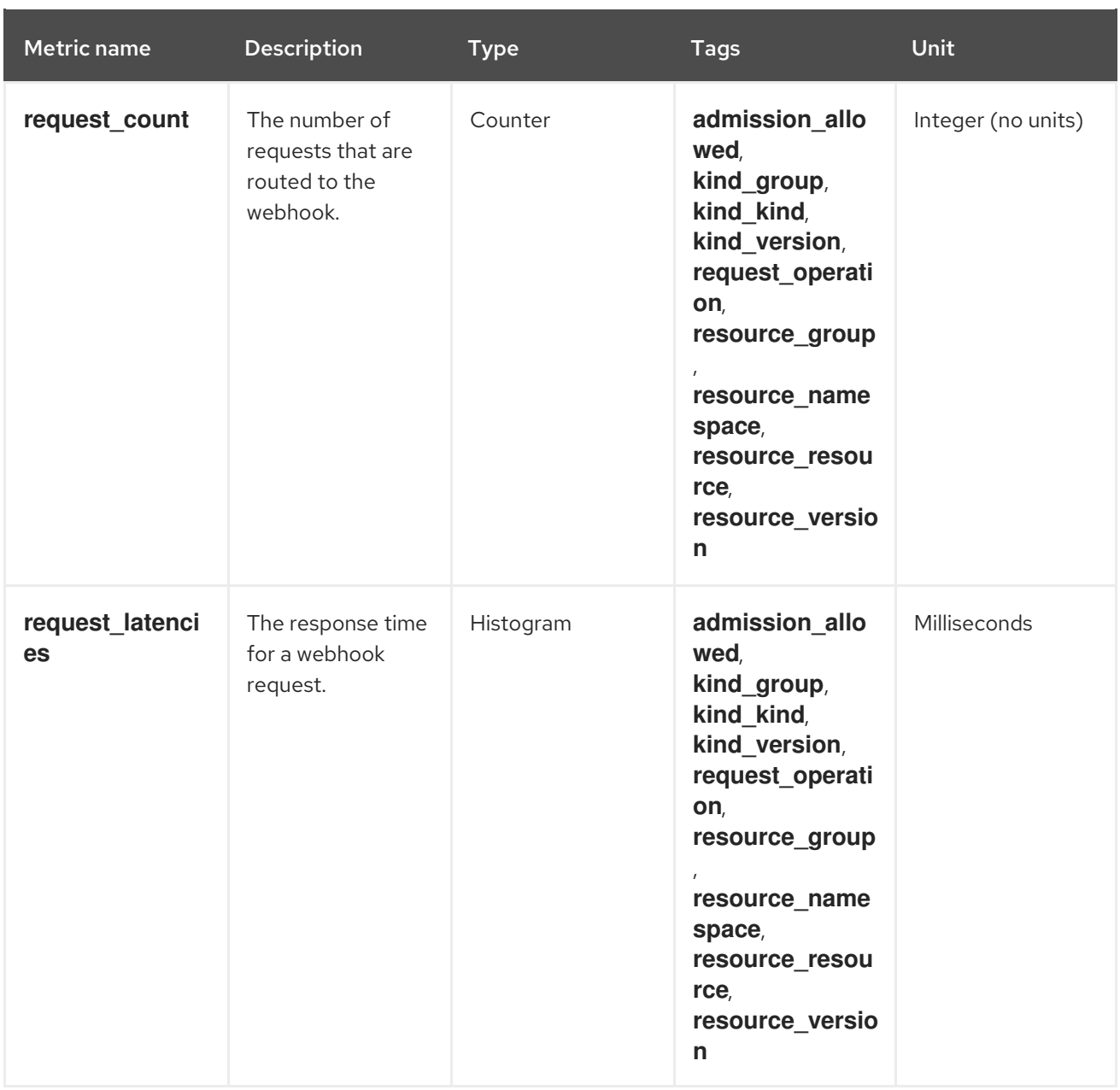

# <span id="page-8-0"></span>1.4. KNATIVE EVENTING METRICS

Cluster administrators can view the following metrics for Knative Eventing components.

By aggregating the metrics from HTTP code, events can be separated into two categories; successful events (2xx) and failed events (5xx).

### <span id="page-8-1"></span>1.4.1. Broker ingress metrics

You can use the following metrics to debug the broker ingress, see how it is performing, and see which events are being dispatched by the ingress component.

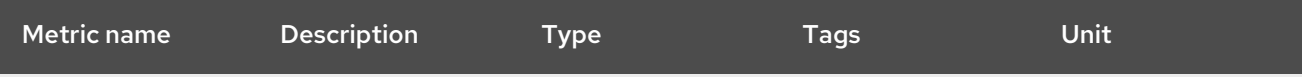

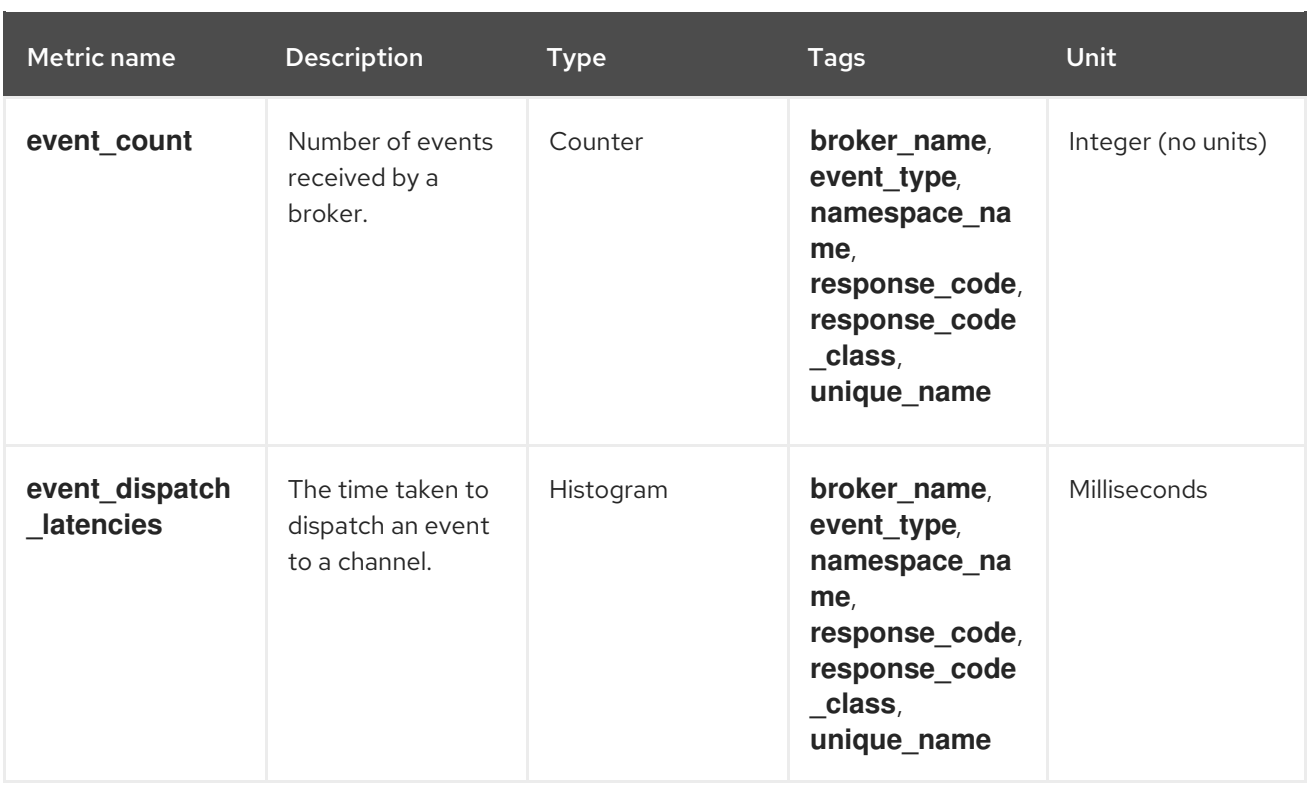

### <span id="page-9-0"></span>1.4.2. Broker filter metrics

You can use the following metrics to debug broker filters, see how they are performing, and see which events are being dispatched by the filters. You can also measure the latency of the filtering action on an event.

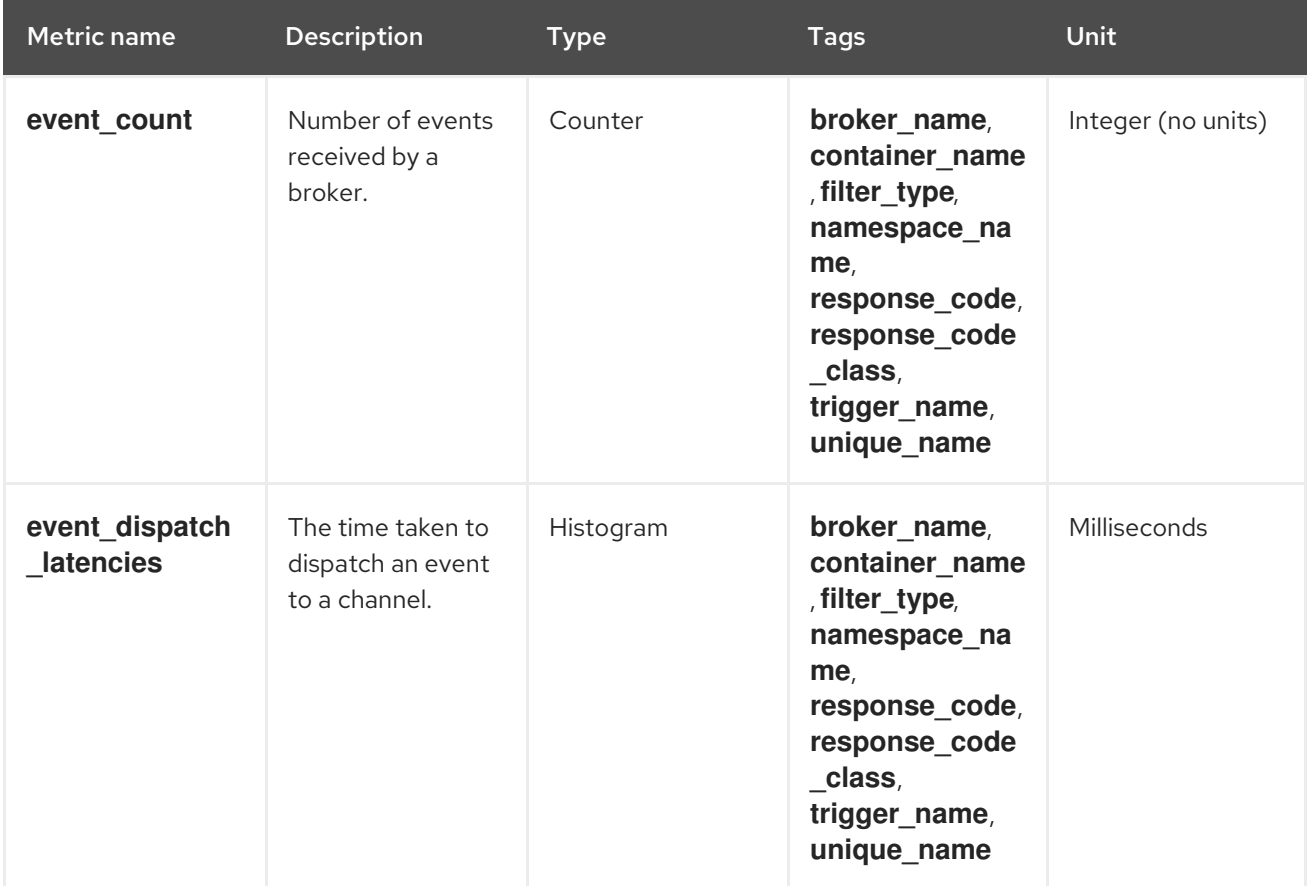

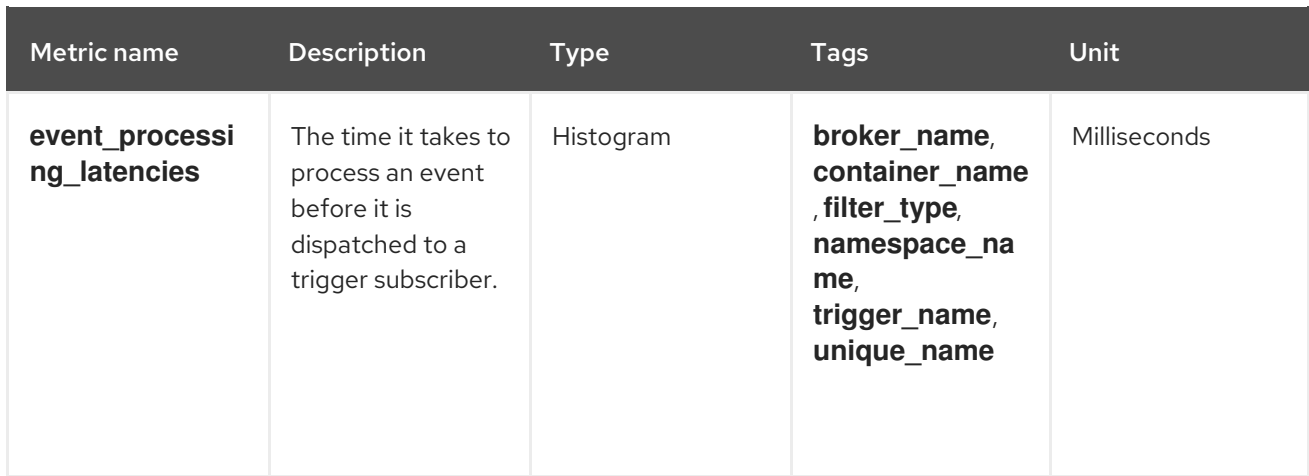

## <span id="page-10-0"></span>1.4.3. InMemoryChannel dispatcher metrics

You can use the following metrics to debug **InMemoryChannel** channels, see how they are performing, and see which events are being dispatched by the channels.

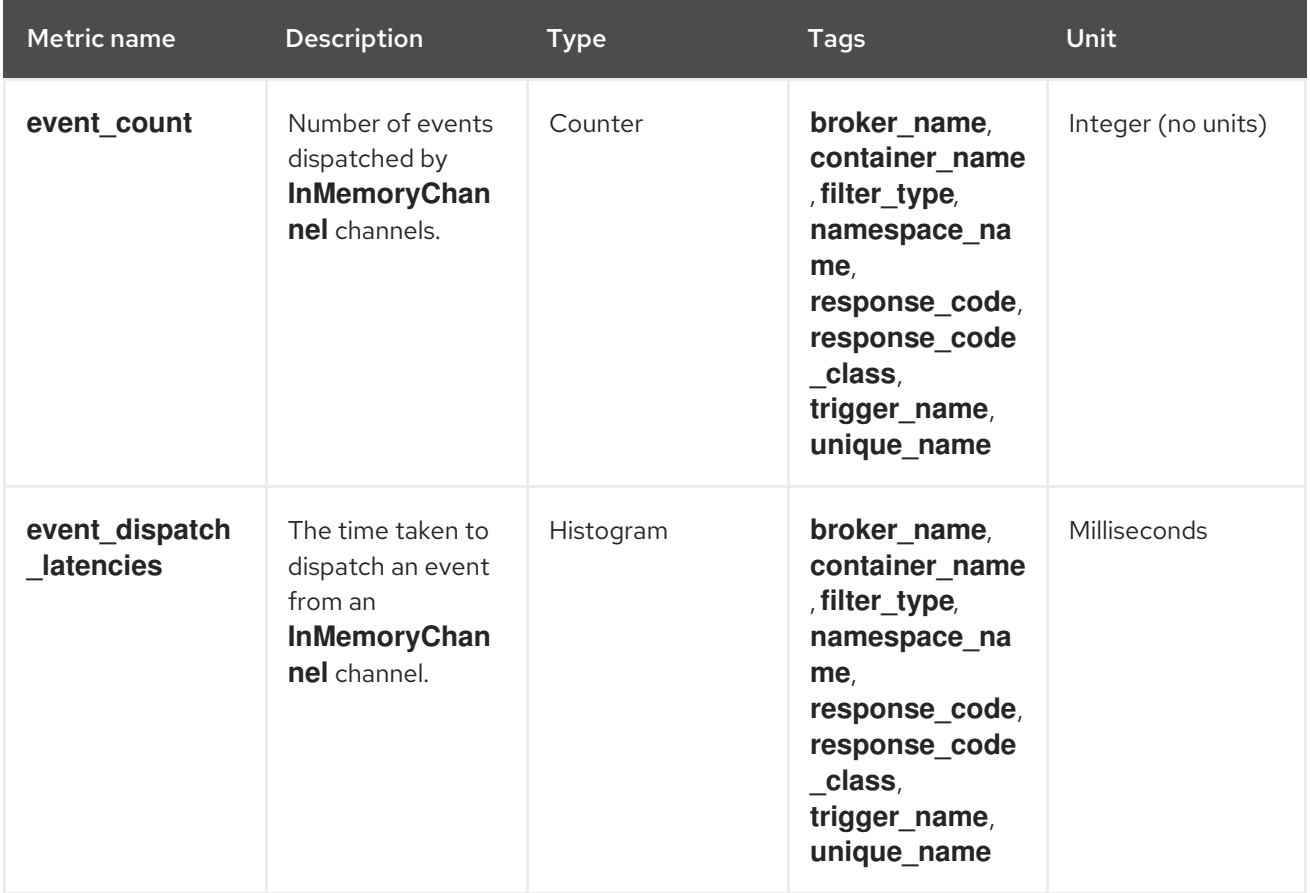

### <span id="page-10-1"></span>1.4.4. Event source metrics

You can use the following metrics to verify that events have been delivered from the event source to the connected event sink.

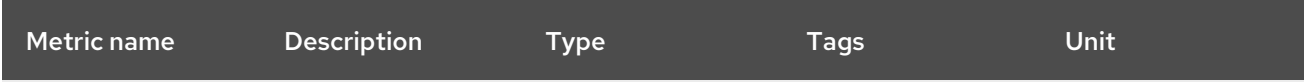

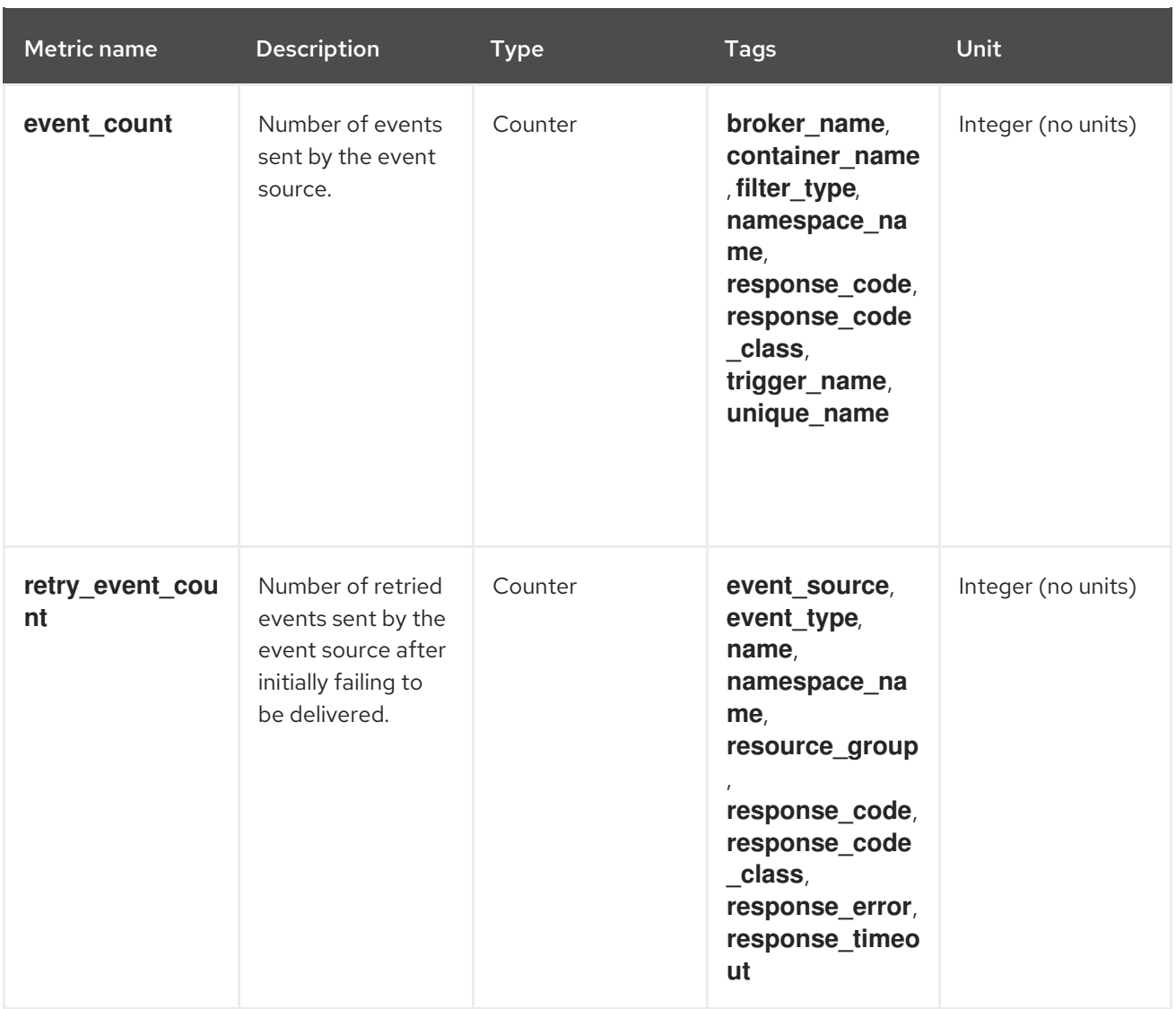

# <span id="page-11-0"></span>1.5. KNATIVE SERVING METRICS

Cluster administrators can view the following metrics for Knative Serving components.

### <span id="page-11-1"></span>1.5.1. Activator metrics

You can use the following metrics to understand how applications respond when traffic passes through the activator.

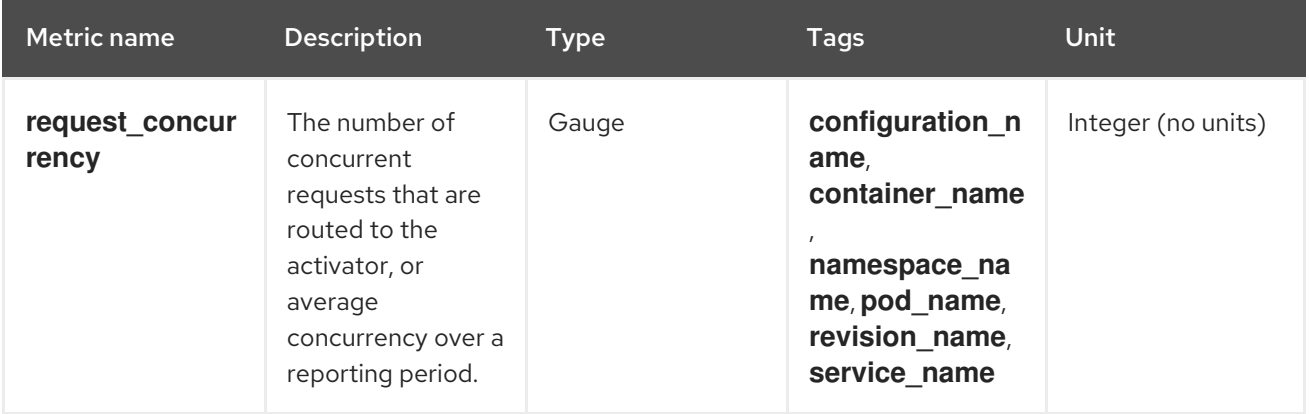

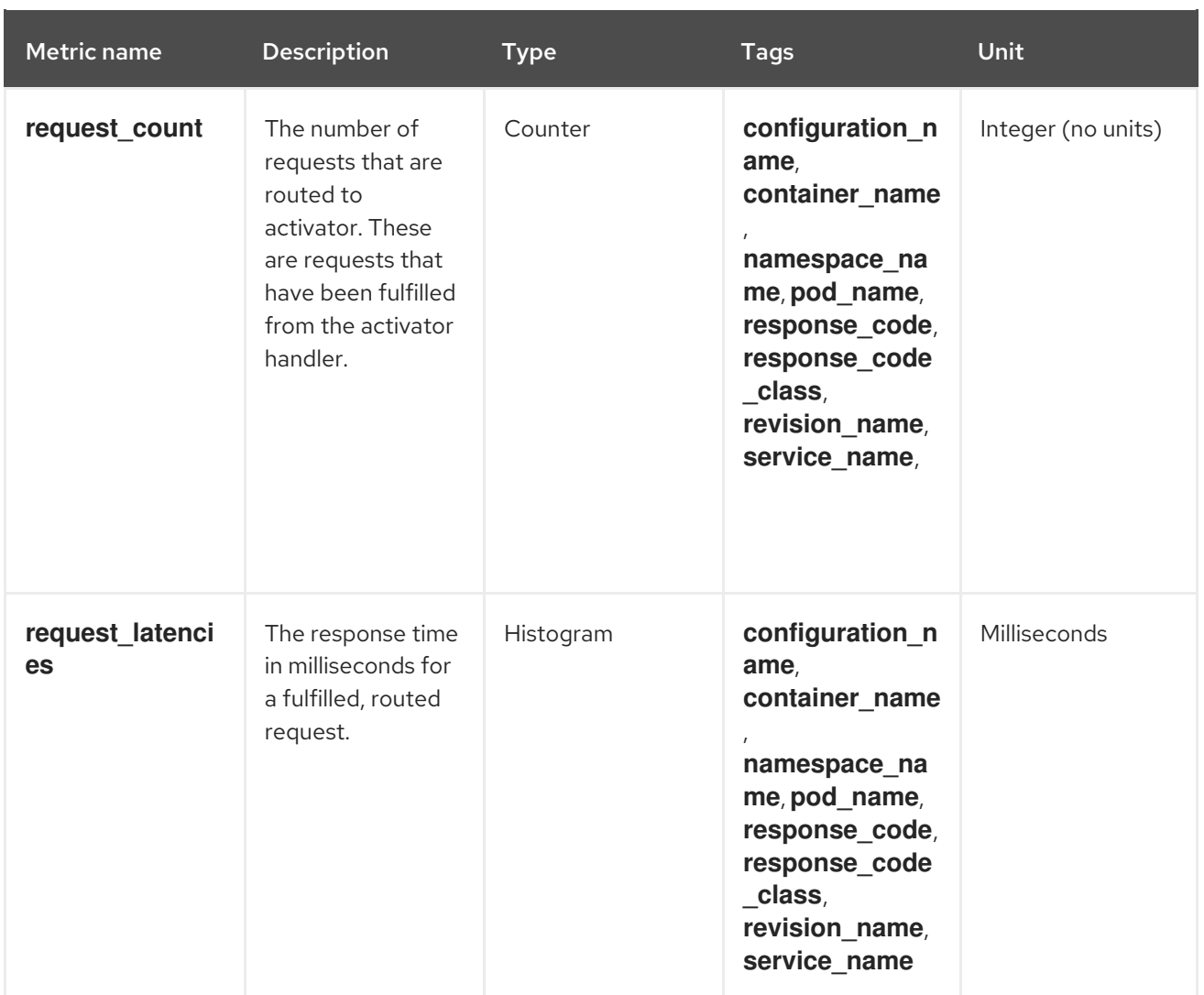

### <span id="page-12-0"></span>1.5.2. Autoscaler metrics

The autoscaler component exposes a number of metrics related to autoscaler behavior for each revision. For example, at any given time, you can monitor the targeted number of pods the autoscaler tries to allocate for a service, the average number of requests per second during the stable window, or whether the autoscaler is in panic mode if you are using the Knative pod autoscaler (KPA).

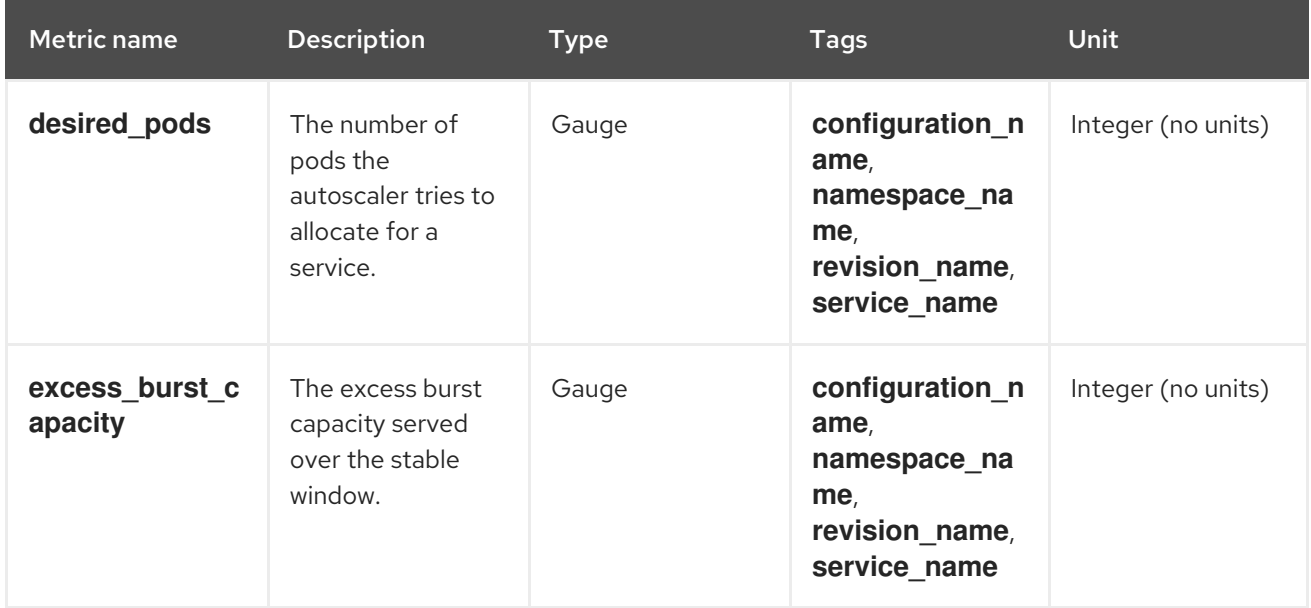

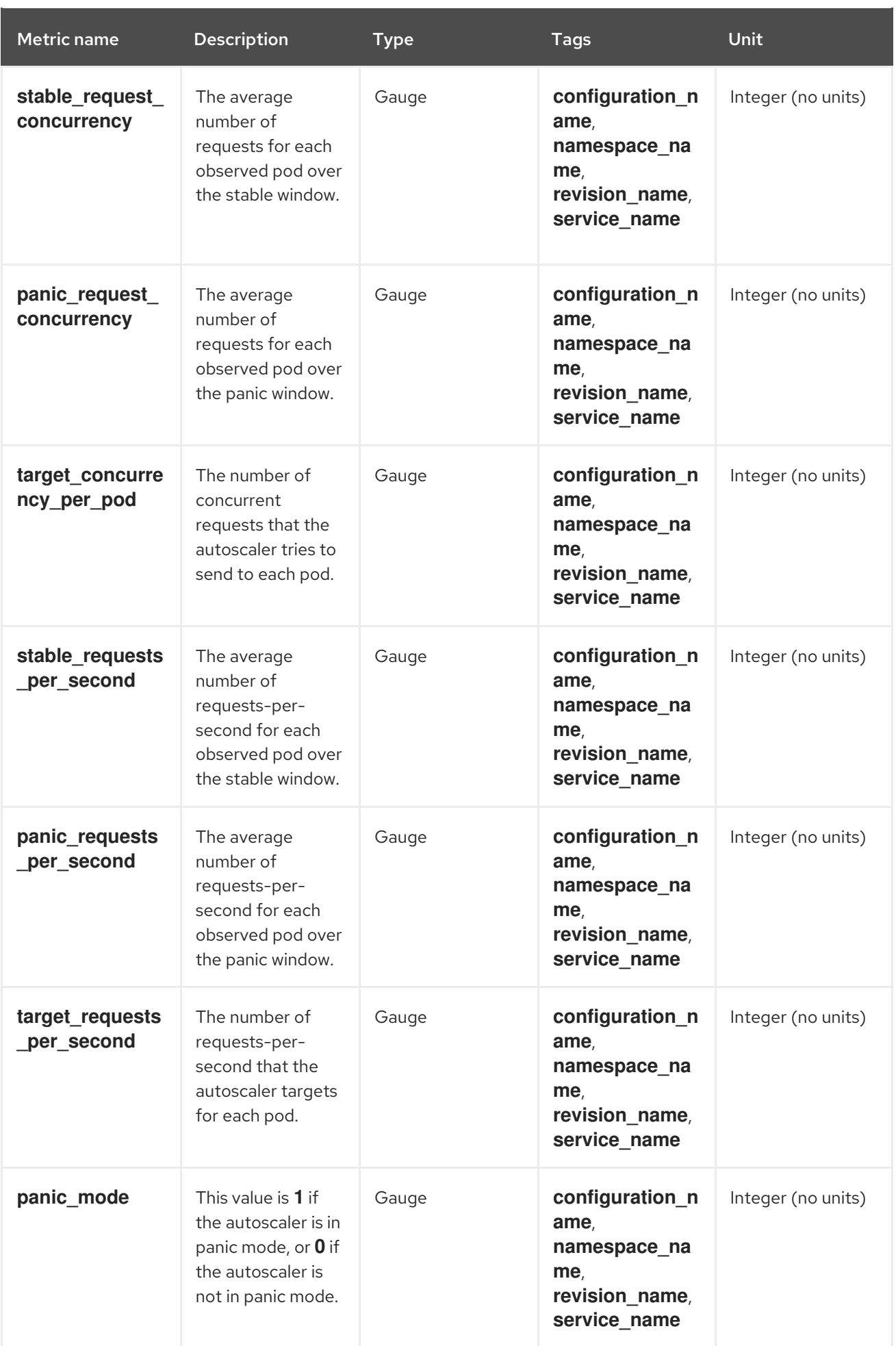

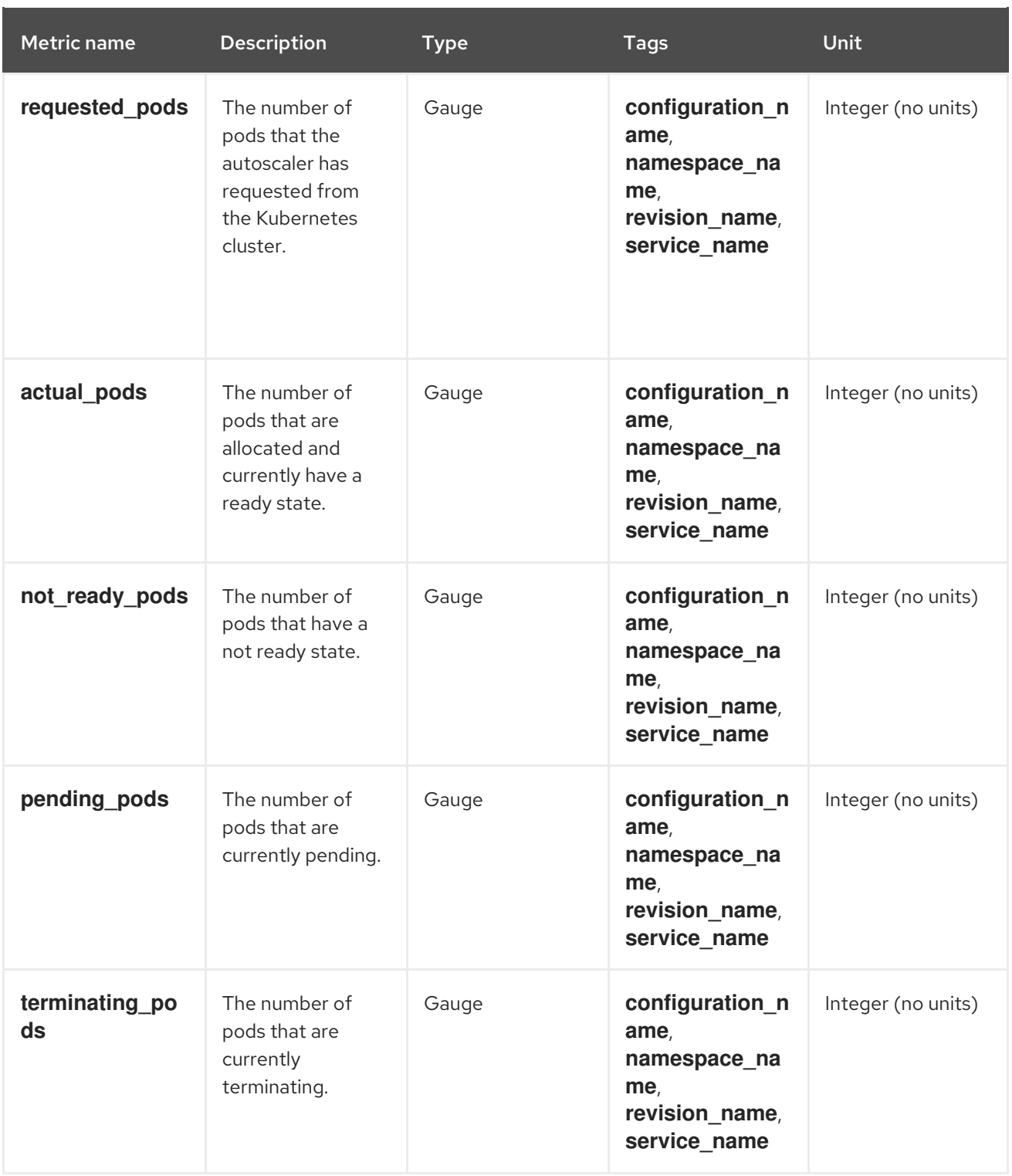

# <span id="page-14-0"></span>1.5.3. Go runtime metrics

Each Knative Serving control plane process emits a number of Go runtime memory statistics [\(MemStats\)](https://golang.org/pkg/runtime/#MemStats).

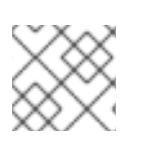

### **NOTE**

The **name** tag for each metric is an empty tag.

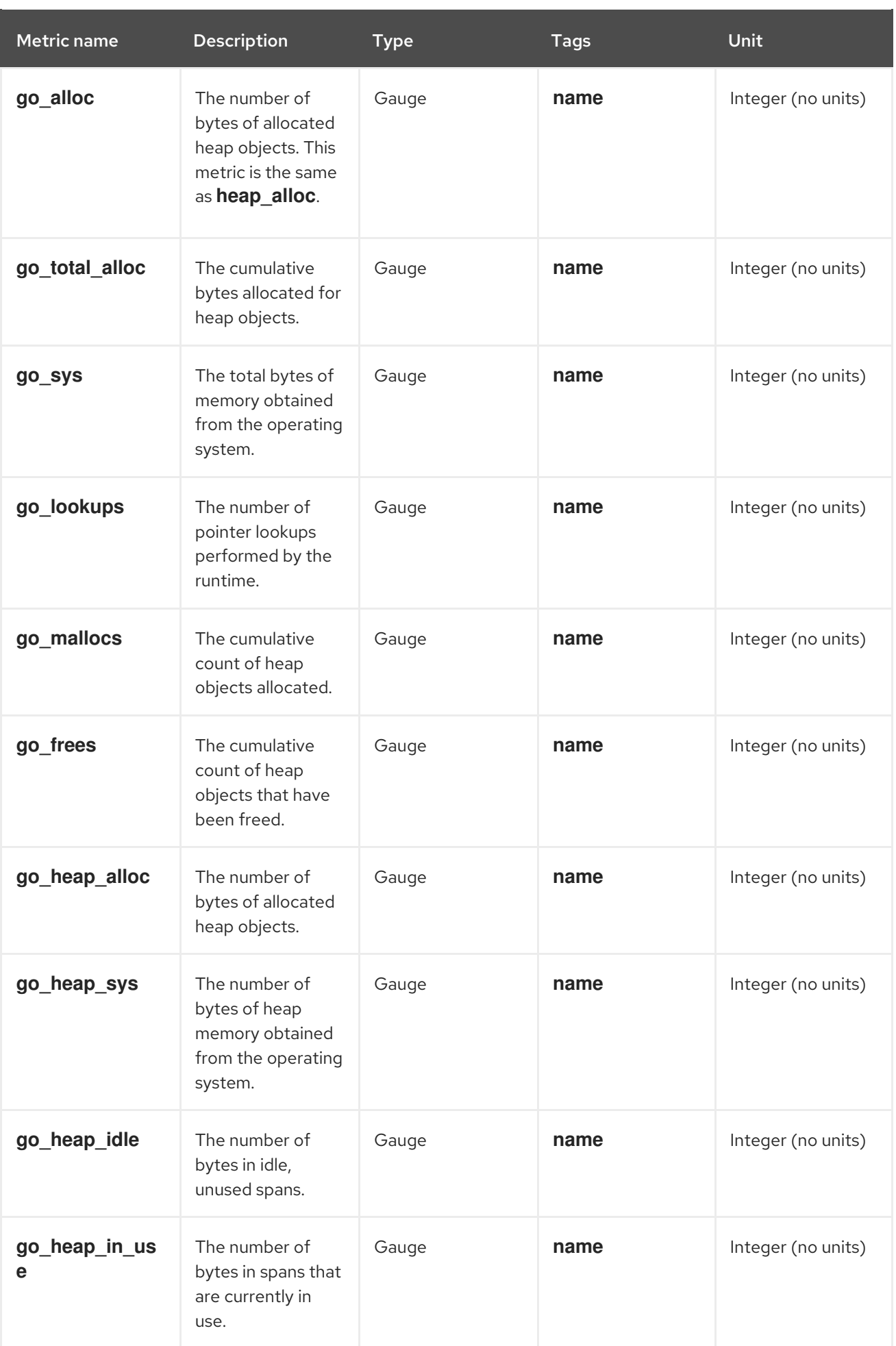

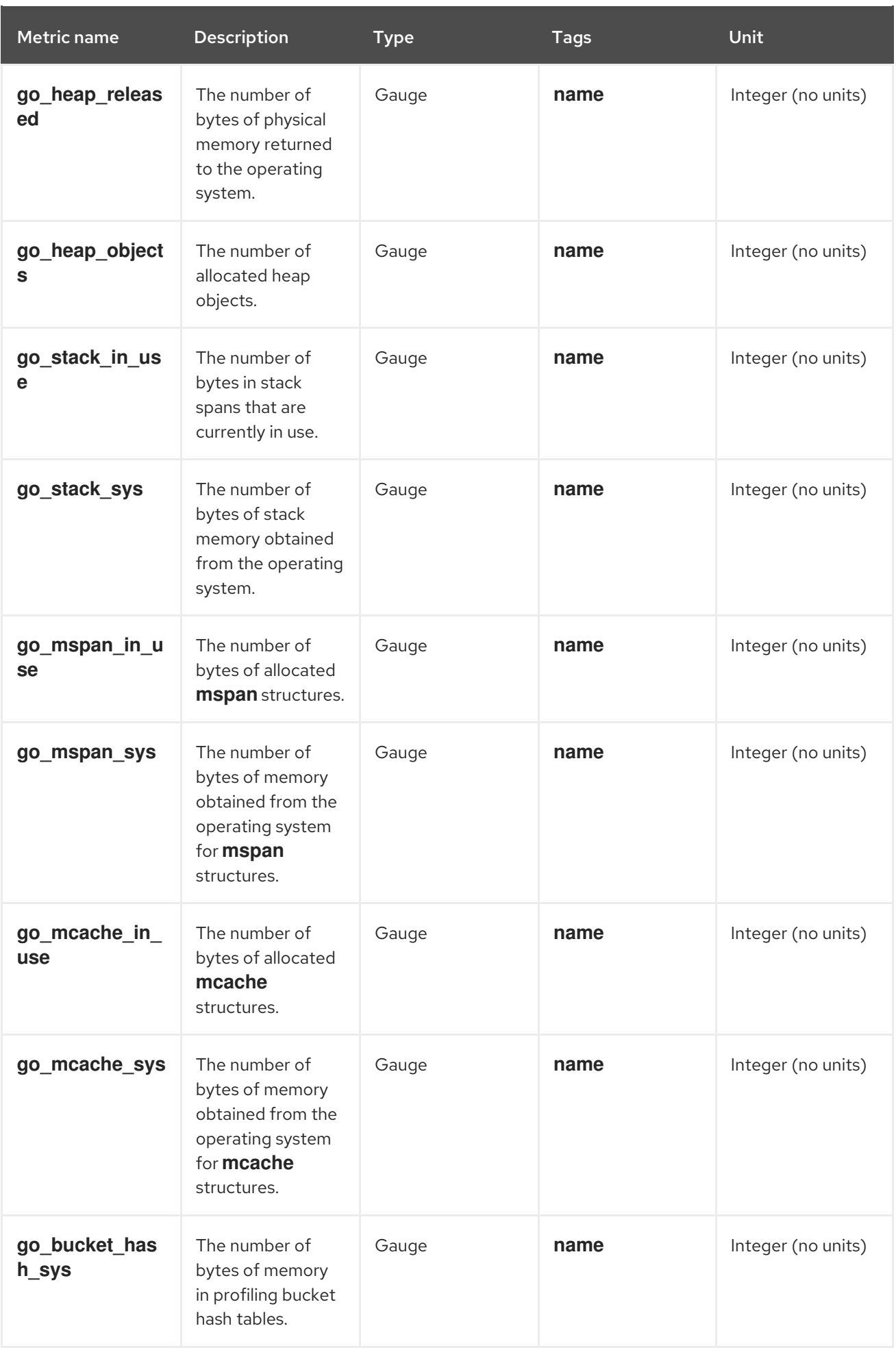

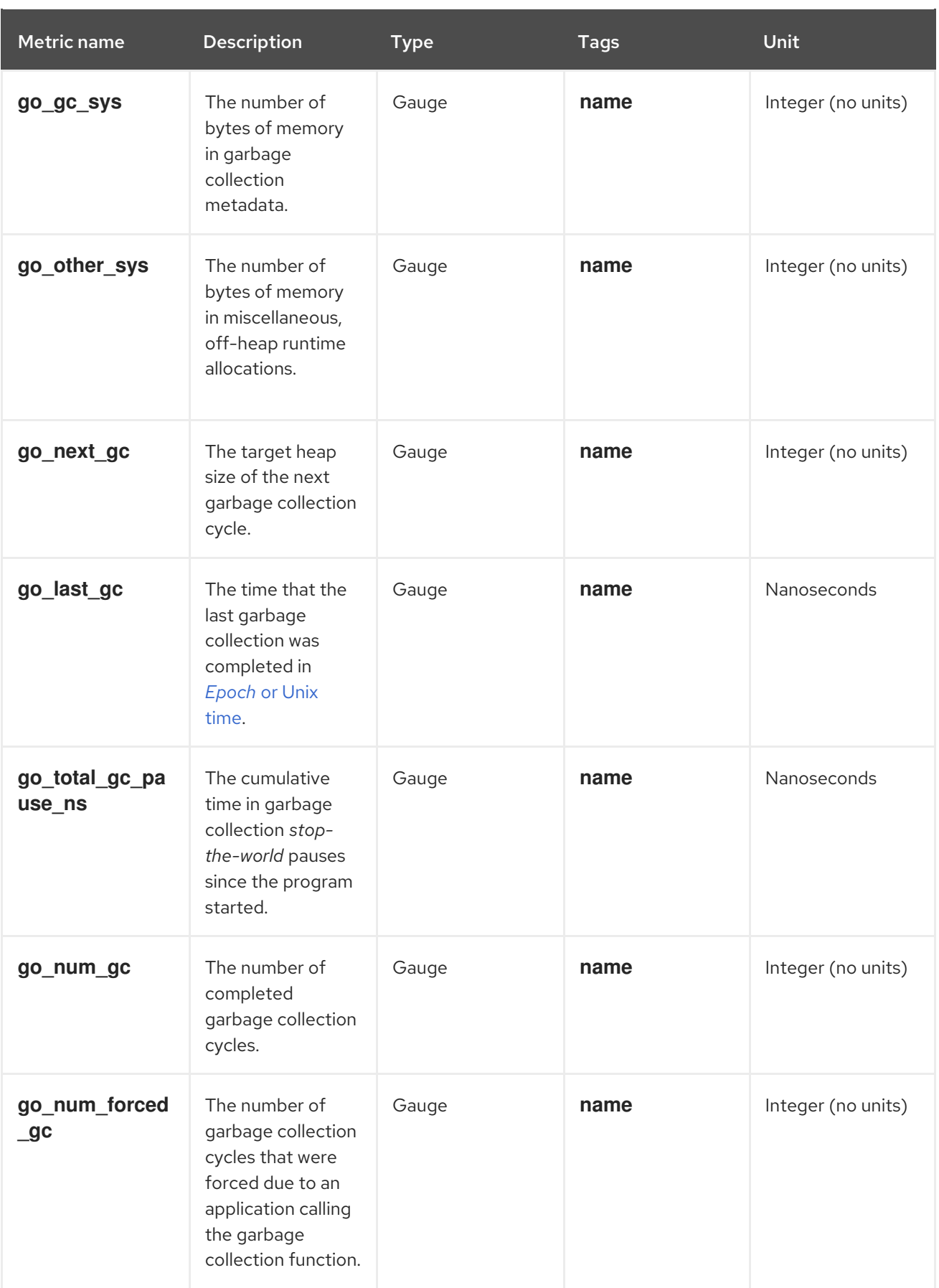

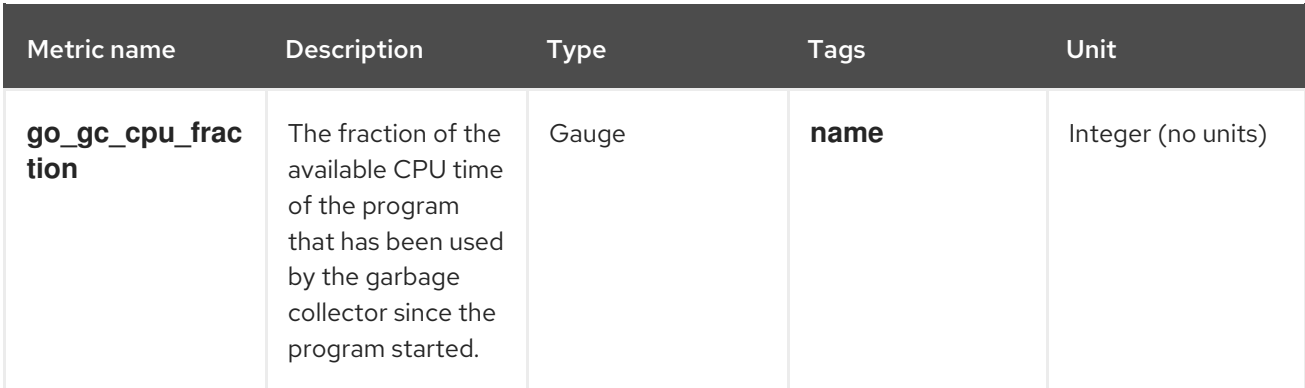

# CHAPTER 2. DEVELOPER METRICS

# <span id="page-19-1"></span><span id="page-19-0"></span>2.1. SERVERLESS DEVELOPER METRICS OVERVIEW

Metrics enable developers to monitor how Knative services are performing. You can use the OpenShift Container Platform monitoring stack to record and view health checks and metrics for your Knative services.

You can view different metrics for OpenShift Serverless by navigating to [Dashboards](https://docs.openshift.com/container-platform/latest/monitoring/reviewing-monitoring-dashboards.html#reviewing-monitoring-dashboards-developer_reviewing-monitoring-dashboards) in the web console Developer perspective.

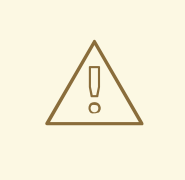

### WARNING

If Service Mesh is enabled with mTLS, metrics for Knative Serving are disabled by default because Service Mesh prevents Prometheus from scraping metrics.

For [information](https://access.redhat.com/documentation/en-us/red_hat_openshift_serverless/1.32/html-single/integrations/#serverless-ossm-enabling-serving-metrics_serverless-ossm-setup) about resolving this issue, see Enabling Knative Serving metrics when using Service Mesh with mTLS.

Scraping the metrics does not affect autoscaling of a Knative service, because scraping requests do not go through the activator. Consequently, no scraping takes place if no pods are running.

### <span id="page-19-2"></span>2.1.1. Additional resources for OpenShift Container Platform

- **•** [Monitoring](https://docs.openshift.com/container-platform/latest/monitoring/monitoring-overview.html#monitoring-overview) overview
- Enabling monitoring for [user-defined](https://docs.openshift.com/container-platform/latest/monitoring/enabling-monitoring-for-user-defined-projects.html) projects
- [Specifying](https://docs.openshift.com/container-platform/latest/monitoring/enabling-monitoring-for-user-defined-projects.html#enabling-monitoring-for-user-defined-projects) how a service is monitored

# <span id="page-19-3"></span>2.2. KNATIVE SERVICE METRICS EXPOSED BY DEFAULT

Table 2.1. Metrics exposed by default for each Knative service on port 9090

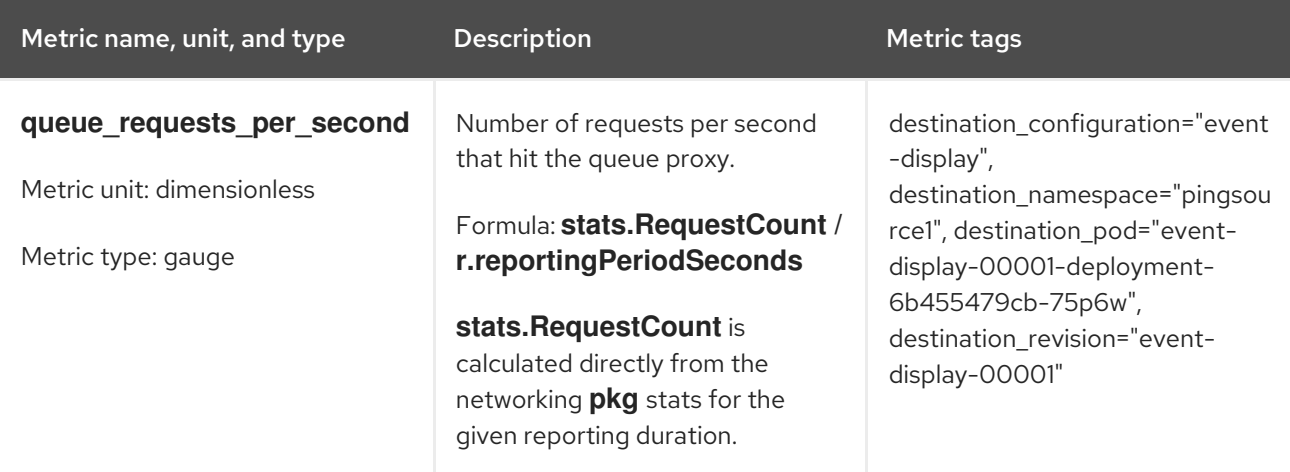

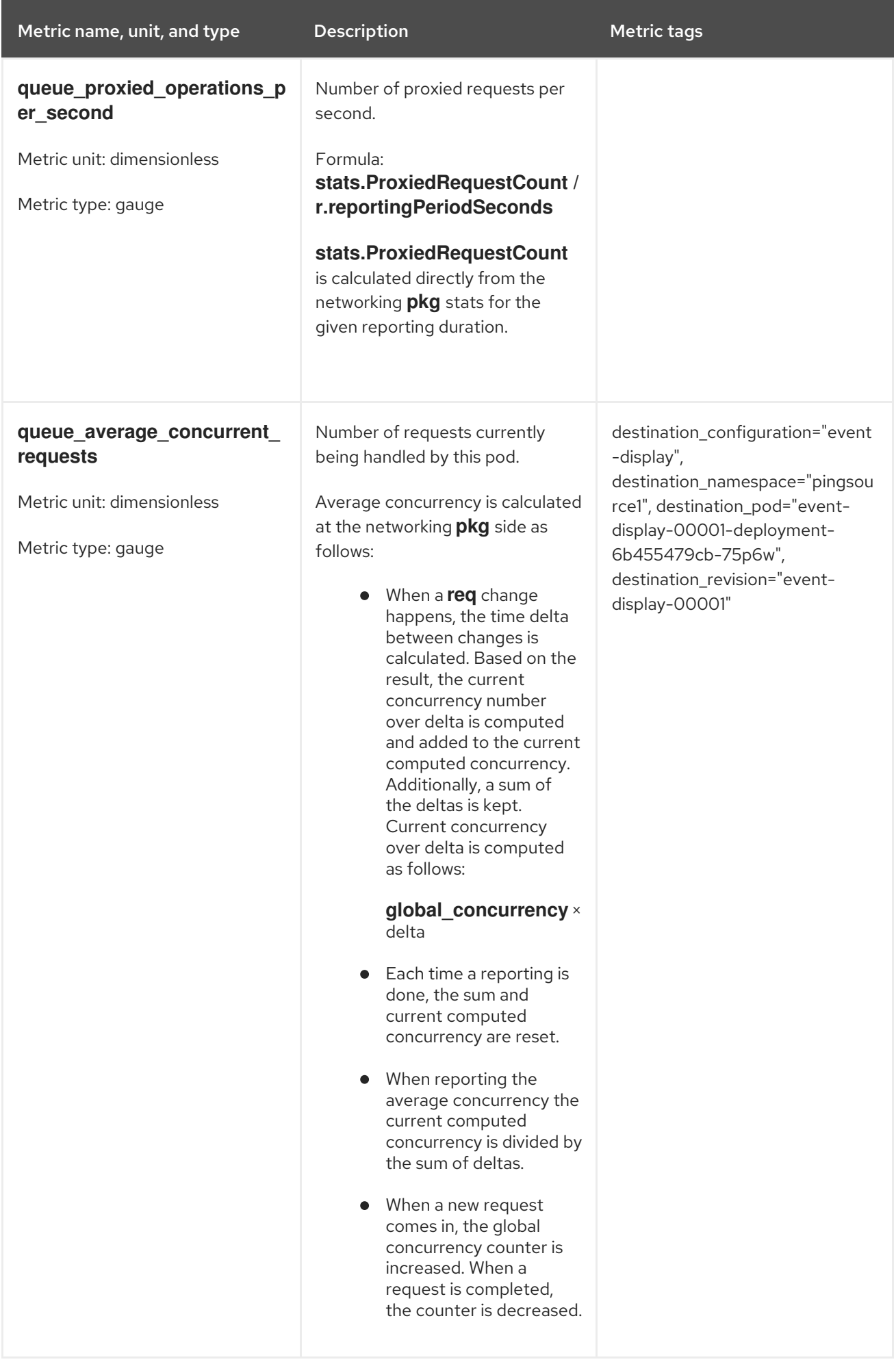

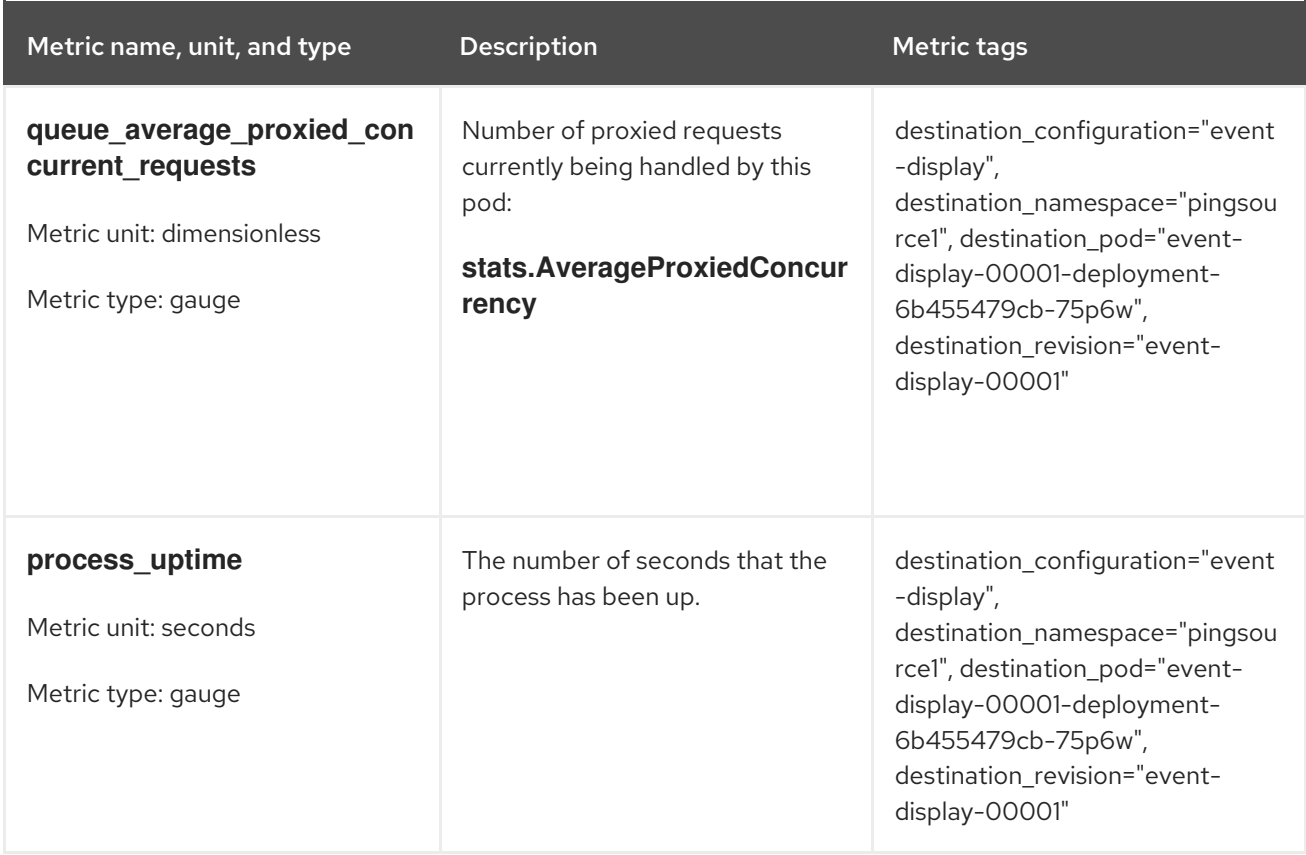

# Table 2.2. Metrics exposed by default for each Knative service on port 9091

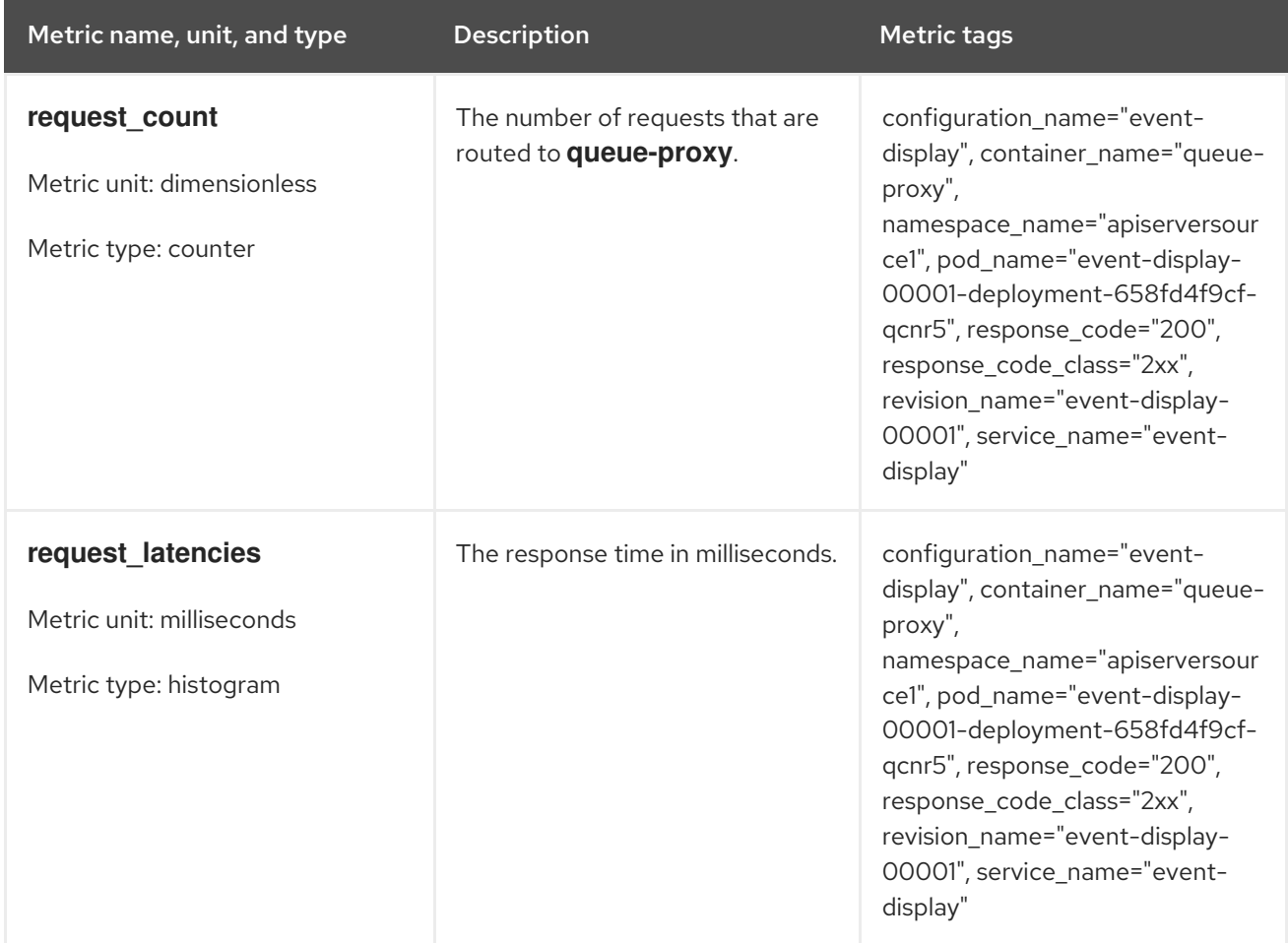

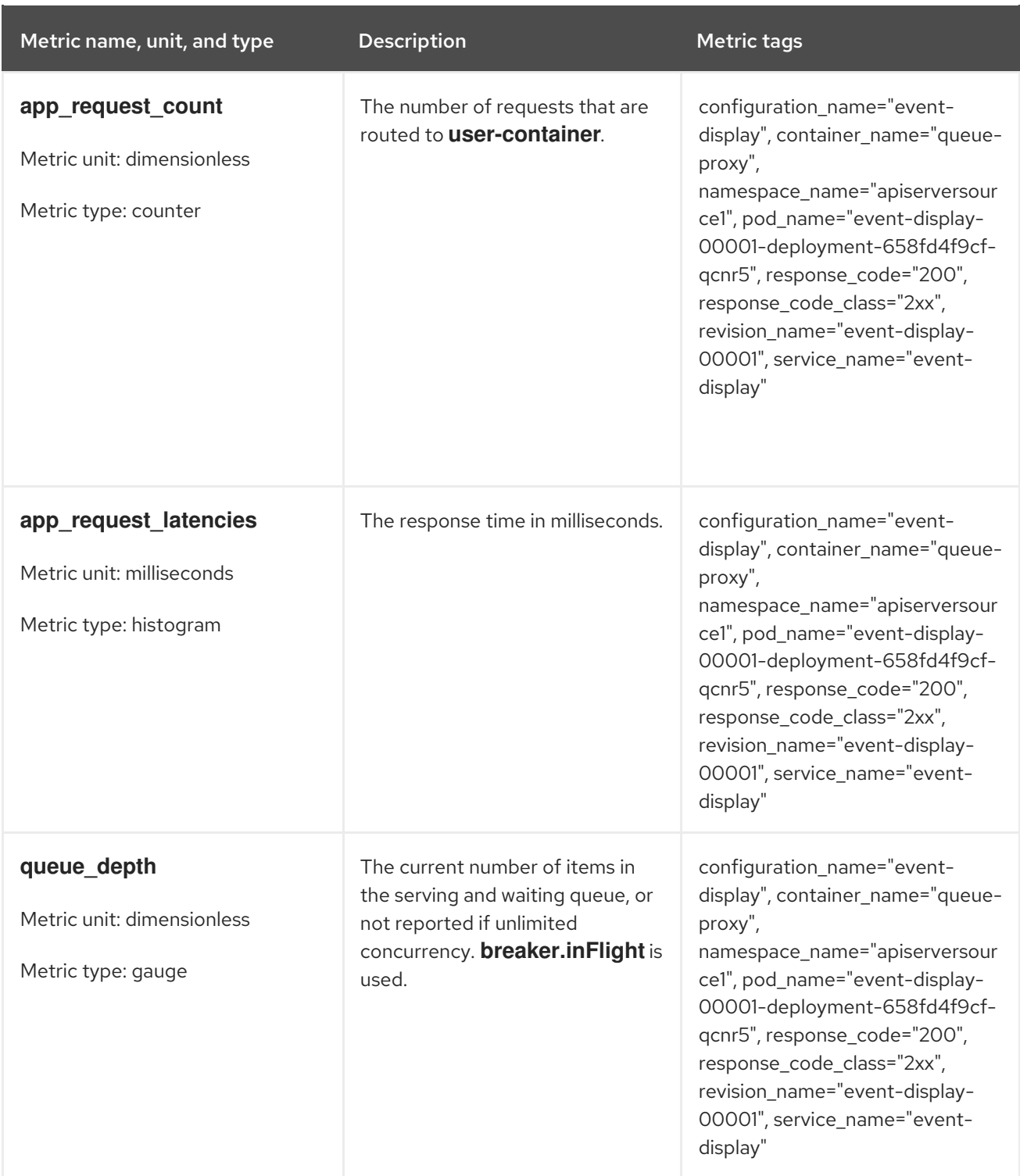

# <span id="page-22-0"></span>2.3. KNATIVE SERVICE WITH CUSTOM APPLICATION METRICS

You can extend the set of metrics exported by a Knative service. The exact implementation depends on your application and the language used.

The following listing implements a sample Go application that exports the count of processed events custom metric.

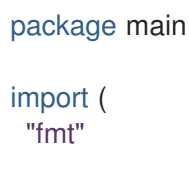

```
"log"
 "net/http"
 "os"
 "github.com/prometheus/client_golang/prometheus" 1
 "github.com/prometheus/client_golang/prometheus/promauto"
 "github.com/prometheus/client_golang/prometheus/promhttp"
)
var (
 opsProcessed = promauto.NewCounter(prometheus.CounterOpts{ 2
   Name: "myapp_processed_ops_total",
   Help: "The total number of processed events",
 })
)
func handler(w http.ResponseWriter, r *http.Request) {
 log.Print("helloworld: received a request")
 target := os.Getenv("TARGET")
 if target == "" {
   target = "World"
 }
 fmt.Fprintf(w, "Hello %s!\n", target)
 opsProcessed.Inc() 3
}
func main() {
 log.Print("helloworld: starting server...")
 port := os.Getenv("PORT")
 if port == "" {
   port = "8080"
 }
 http.HandleFunc("/", handler)
 // Separate server for metrics requests
 go func() { 4
   mux := http.NewServeMux()
   server := &http.Server{
     Addr: fmt.Sprintf(":%s", "9095"),
     Handler: mux,
   }
   mux.Handle("/metrics", promhttp.Handler())
   log.Printf("prometheus: listening on port %s", 9095)
   log.Fatal(server.ListenAndServe())
 }()
 // Use same port as normal requests for metrics
 //http.Handle("/metrics", promhttp.Handler()) 5
 log.Printf("helloworld: listening on port %s", port)
 log.Fatal(http.ListenAndServe(fmt.Sprintf(":%s", port), nil))
}
```
- [1](#page-23-0) Including the Prometheus packages.
- [2](#page-23-1) Defining the **opsProcessed** metric.
- [3](#page-23-2) Incrementing the **opsProcessed** metric.
- [4](#page-23-3) Configuring to use a separate server for metrics requests.
- [5](#page-23-4) Configuring to use the same port as normal requests for metrics and the **metrics** subpath.

# <span id="page-24-0"></span>2.4. CONFIGURATION FOR SCRAPING CUSTOM METRICS

Custom metrics scraping is performed by an instance of Prometheus purposed for user workload monitoring. After you enable user workload monitoring and create the application, you need a configuration that defines how the monitoring stack will scrape the metrics.

The following sample configuration defines the **ksvc** for your application and configures the service monitor. The exact configuration depends on your application and how it exports the metrics.

```
apiVersion: serving.knative.dev/v1 1
kind: Service
metadata:
 name: helloworld-go
spec:
 template:
  metadata:
   labels:
     app: helloworld-go
   annotations:
  spec:
   containers:
   - image: docker.io/skonto/helloworld-go:metrics
    resources:
      requests:
       cpu: "200m"
     env:
     - name: TARGET
      value: "Go Sample v1"
---
apiVersion: monitoring.coreos.com/v1 2
kind: ServiceMonitor
metadata:
 labels:
 name: helloworld-go-sm
spec:
 endpoints:
 - port: queue-proxy-metrics
  scheme: http
 - port: app-metrics
  scheme: http
 namespaceSelector: {}
 selector:
  matchLabels:
    name: helloworld-go-sm
```
<span id="page-25-2"></span><span id="page-25-1"></span>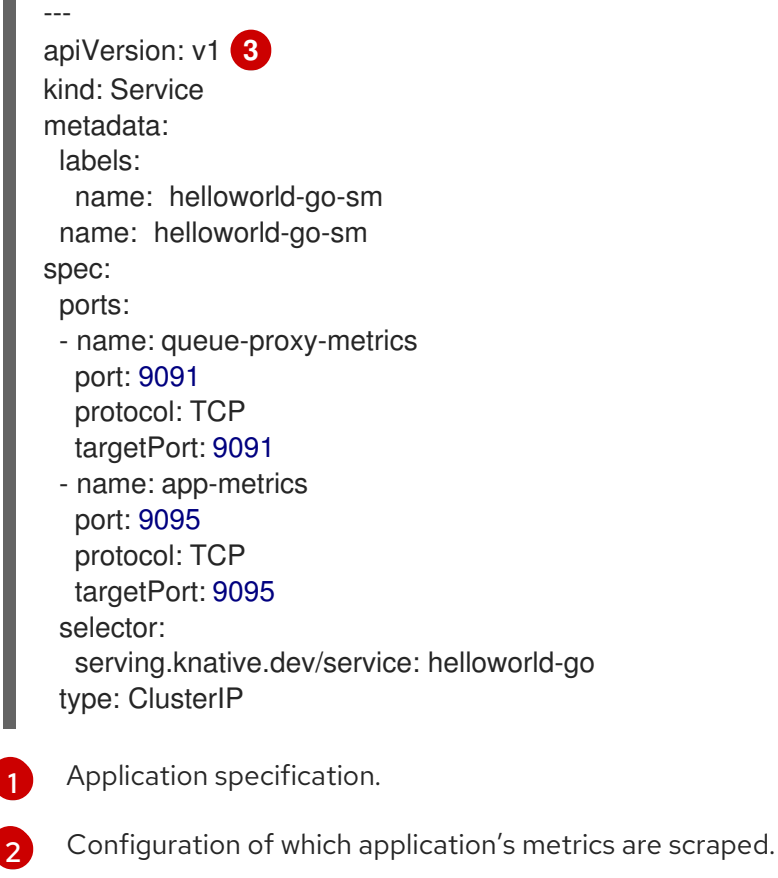

[3](#page-25-2) Configuration of the way metrics are scraped.

# <span id="page-25-0"></span>2.5. EXAMINING METRICS OF A SERVICE

After you have configured the application to export the metrics and the monitoring stack to scrape them, you can examine the metrics in the web console.

#### Prerequisites

- You have logged in to the OpenShift Container Platform web console.
- You have installed the OpenShift Serverless Operator and Knative Serving.

#### Procedure

1. Optional: Run requests against your application that you will be able to see in the metrics:

\$ hello\_route=\$(oc get ksvc helloworld-go -n ns1 -o jsonpath='{.status.url}') && \ curl \$hello\_route

#### Example output

Hello Go Sample v1!

- 2. In the web console, navigate to the Observe  $\rightarrow$  Metrics interface.
- 3. In the input field, enter the query for the metric you want to observe, for example:

revision\_app\_request\_count{namespace="ns1", job="helloworld-go-sm"}

Another example:

myapp\_processed\_ops\_total{namespace="ns1", job="helloworld-go-sm"}

4. Observe the visualized metrics:

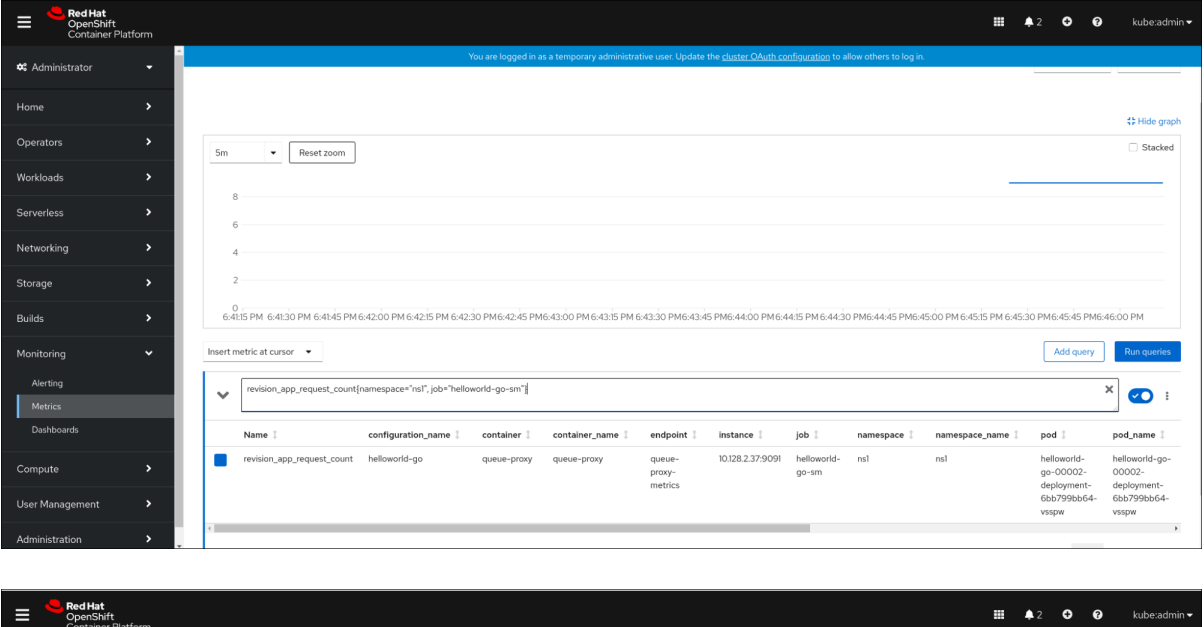

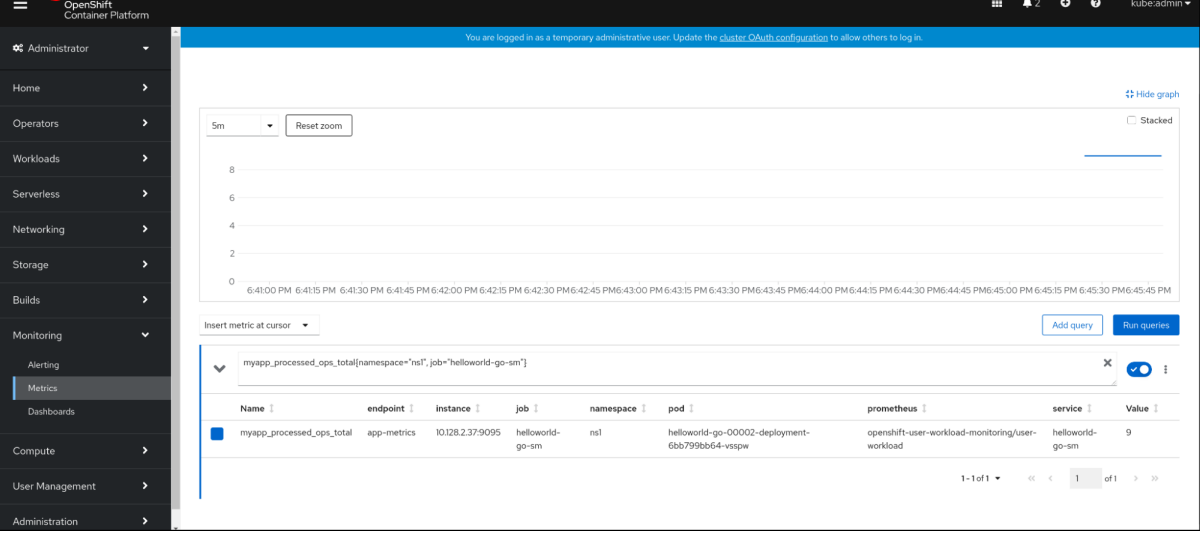

#### <span id="page-26-0"></span>2.5.1. Queue proxy metrics

Each Knative service has a proxy container that proxies the connections to the application container. A number of metrics are reported for the queue proxy performance.

You can use the following metrics to measure if requests are queued at the proxy side and the actual delay in serving requests at the application side.

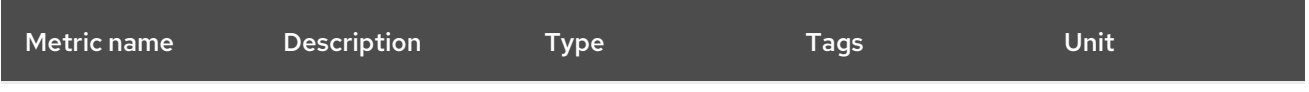

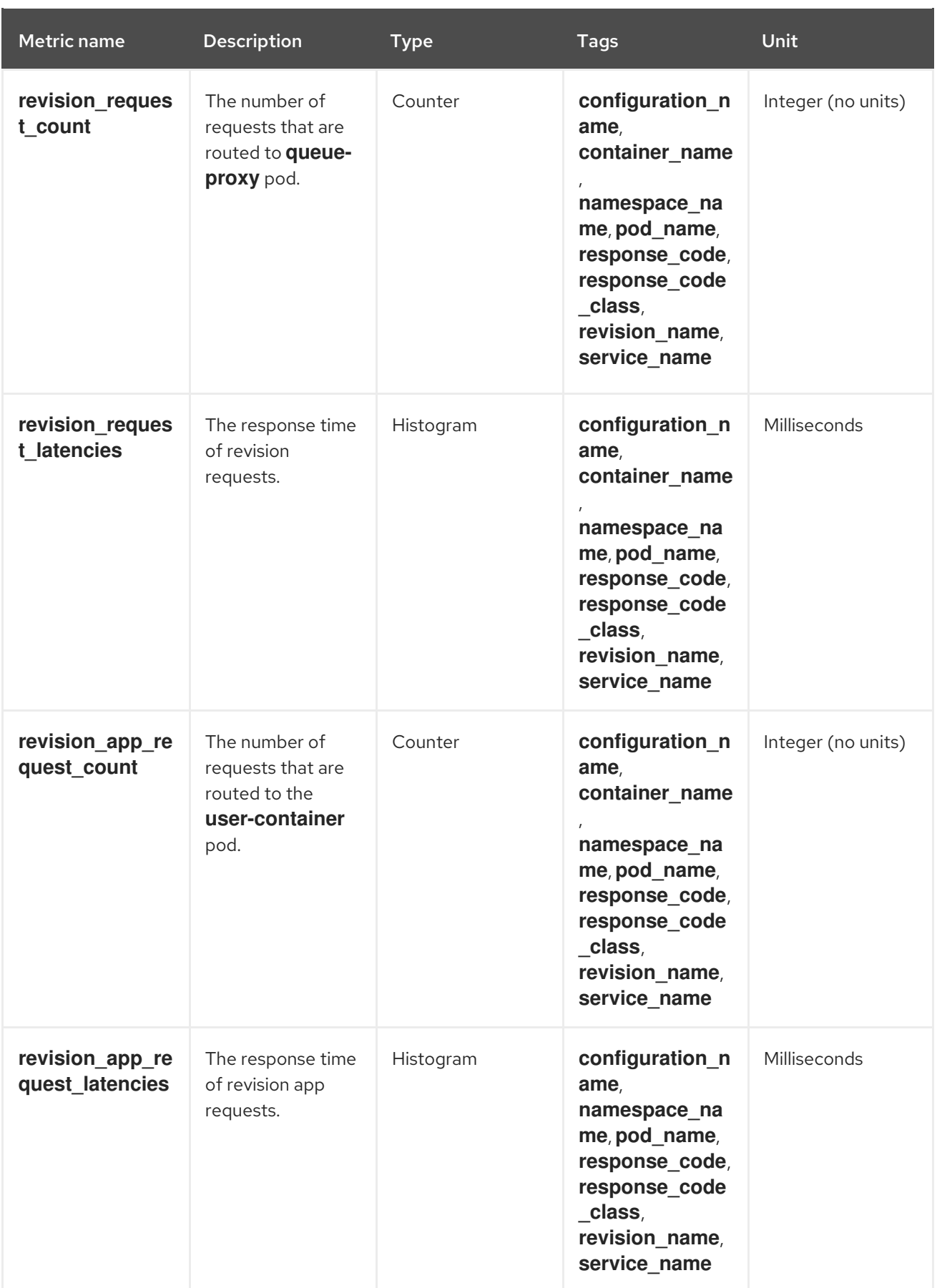

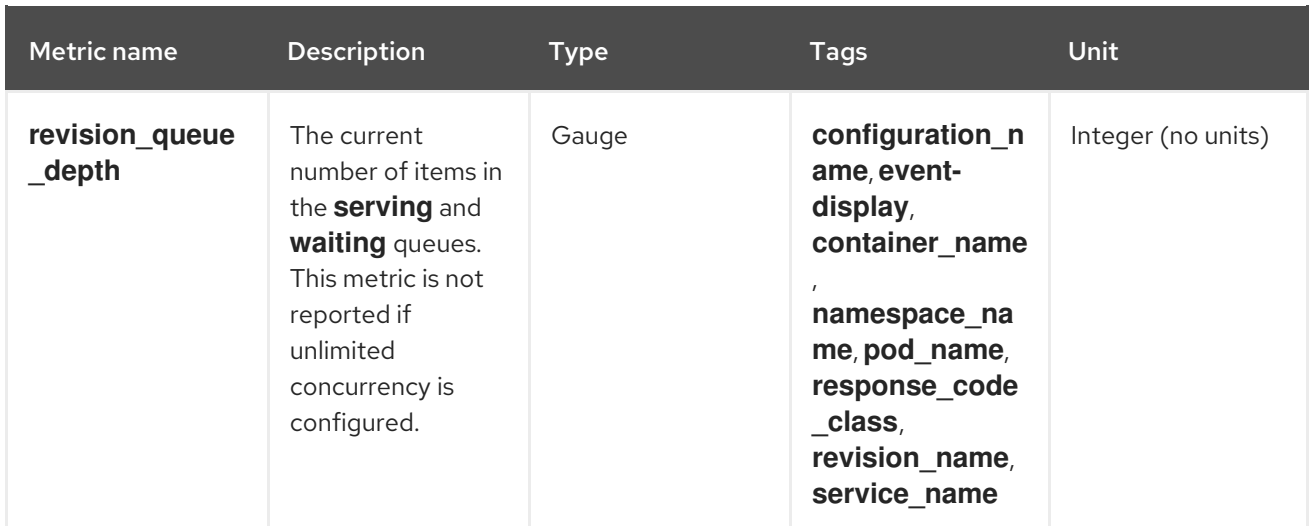

# <span id="page-28-0"></span>2.6. DASHBOARD FOR SERVICE METRICS

You can examine the metrics using a dedicated dashboard that aggregates queue proxy metrics by namespace.

### <span id="page-28-1"></span>2.6.1. Examining metrics of a service in the dashboard

#### Prerequisites

- You have logged in to the OpenShift Container Platform web console.
- You have installed the OpenShift Serverless Operator and Knative Serving.

#### Procedure

- 1. In the web console, navigate to the Observe  $\rightarrow$  Metrics interface.
- 2. Select the **Knative User Services (Queue Proxy metrics)** dashboard.
- 3. Select the Namespace, Configuration, and Revision that correspond to your application.
- 4. Observe the visualized metrics:

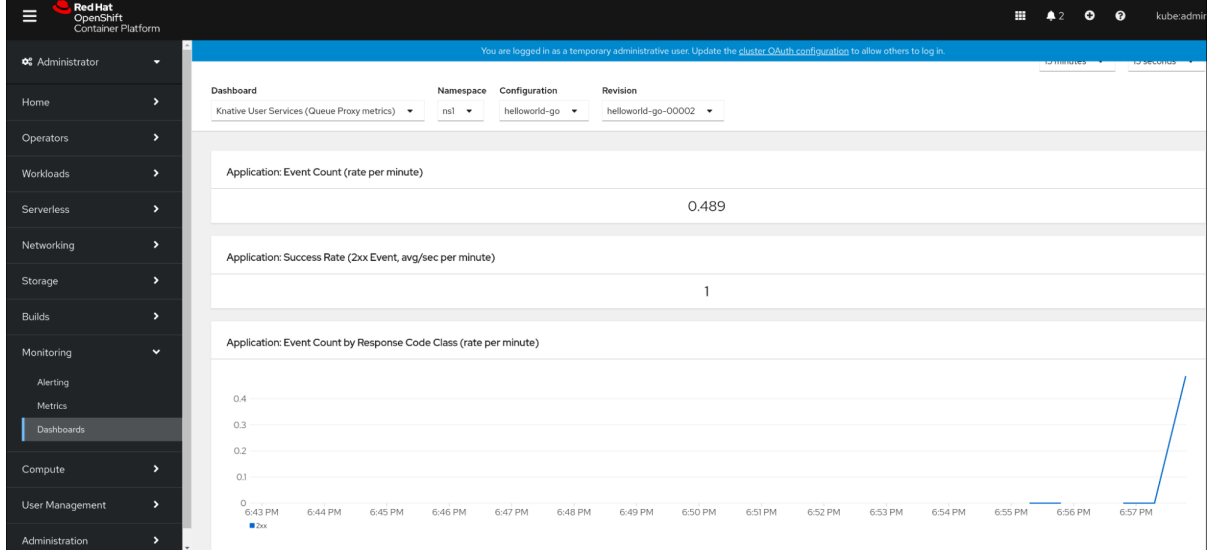

# CHAPTER 3. CLUSTER LOGGING

# <span id="page-29-1"></span><span id="page-29-0"></span>3.1. USING OPENSHIFT LOGGING WITH OPENSHIFT SERVERLESS

## <span id="page-29-2"></span>3.1.1. About deploying the logging subsystem for Red Hat OpenShift

OpenShift Container Platform cluster administrators can deploy the logging subsystem using the OpenShift Container Platform web console or CLI to install the OpenShift Elasticsearch Operator and Red Hat OpenShift Logging Operator. When the Operators are installed, you create a **ClusterLogging** custom resource (CR) to schedule logging subsystem pods and other resources necessary to support the logging subsystem. The Operators are responsible for deploying, upgrading, and maintaining the logging subsystem.

The **ClusterLogging** CR defines a complete logging subsystem environment that includes all the components of the logging stack to collect, store and visualize logs. The Red Hat OpenShift Logging Operator watches the logging subsystem CR and adjusts the logging deployment accordingly.

Administrators and application developers can view the logs of the projects for which they have view access.

### <span id="page-29-3"></span>3.1.2. About deploying and configuring the logging subsystem for Red Hat OpenShift

The logging subsystem is designed to be used with the default configuration, which is tuned for small to medium sized OpenShift Container Platform clusters.

The installation instructions that follow include a sample **ClusterLogging** custom resource (CR), which you can use to create a logging subsystem instance and configure your logging subsystem environment.

If you want to use the default logging subsystem install, you can use the sample CR directly.

If you want to customize your deployment, make changes to the sample CR as needed. The following describes the configurations you can make when installing your OpenShift Logging instance or modify after installation. See the Configuring sections for more information on working with each component, including modifications you can make outside of the **ClusterLogging** custom resource.

### <span id="page-29-4"></span>3.1.2.1. Configuring and Tuning the logging subsystem

You can configure your logging subsystem by modifying the **ClusterLogging** custom resource deployed in the **openshift-logging** project.

You can modify any of the following components upon install or after install:

#### Memory and CPU

You can adjust both the CPU and memory limits for each component by modifying the **resources** block with valid memory and CPU values:

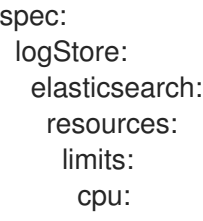

memory: 16Gi requests: cpu: 500m memory: 16Gi type: "elasticsearch" collection: logs: fluentd: resources: limits: cpu: memory: requests: cpu: memory: type: "fluentd" visualization: kibana: resources: limits: cpu: memory: requests: cpu: memory: type: kibana

#### Elasticsearch storage

You can configure a persistent storage class and size for the Elasticsearch cluster using the **storageClass name** and **size** parameters. The Red Hat OpenShift Logging Operator creates a persistent volume claim (PVC) for each data node in the Elasticsearch cluster based on these parameters.

spec: logStore: type: "elasticsearch" elasticsearch: nodeCount: 3 storage: storageClassName: "gp2" size: "200G"

This example specifies each data node in the cluster will be bound to a PVC that requests "200G" of "gp2" storage. Each primary shard will be backed by a single replica.

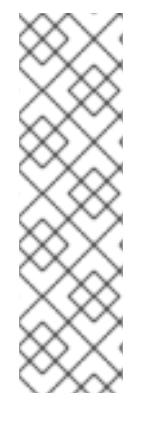

### **NOTE**

Omitting the **storage** block results in a deployment that includes ephemeral storage only.

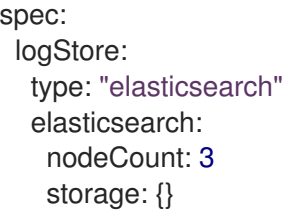

#### Elasticsearch replication policy

You can set the policy that defines how Elasticsearch shards are replicated across data nodes in the cluster:

- **FullRedundancy**. The shards for each index are fully replicated to every data node.
- **MultipleRedundancy**. The shards for each index are spread over half of the data nodes.
- **SingleRedundancy**. A single copy of each shard. Logs are always available and recoverable as long as at least two data nodes exist.
- **ZeroRedundancy**. No copies of any shards. Logs may be unavailable (or lost) in the event a node is down or fails.

#### <span id="page-31-0"></span>3.1.2.2. Sample modified ClusterLogging custom resource

The following is an example of a **ClusterLogging** custom resource modified using the options previously described.

#### Sample modified **ClusterLogging** custom resource

```
apiVersion: "logging.openshift.io/v1"
kind: "ClusterLogging"
metadata:
 name: "instance"
 namespace: "openshift-logging"
spec:
 managementState: "Managed"
 logStore:
  type: "elasticsearch"
  retentionPolicy:
   application:
    maxAge: 1d
   infra:
    maxAge: 7d
   audit:
     maxAge: 7d
  elasticsearch:
   nodeCount: 3
   resources:
    limits:
      cpu: 200m
      memory: 16Gi
```
requests: cpu: 200m memory: 16Gi storage: storageClassName: "gp2" size: "200G" redundancyPolicy: "SingleRedundancy" visualization: type: "kibana" kibana: resources: limits: memory: 1Gi requests: cpu: 500m memory: 1Gi replicas: 1 collection: logs: type: "fluentd" fluentd: resources: limits: memory: 1Gi requests: cpu: 200m memory: 1Gi

# <span id="page-32-0"></span>3.2. FINDING LOGS FOR KNATIVE SERVING COMPONENTS

You can find the logs for Knative Serving components using the following procedure.

### <span id="page-32-1"></span>3.2.1. Using OpenShift Logging to find logs for Knative Serving components

#### Prerequisites

Install the OpenShift CLI (**oc**).

#### Procedure

1. Get the Kibana route:

\$ oc -n openshift-logging get route kibana

- 2. Use the route's URL to navigate to the Kibana dashboard and log in.
- 3. Check that the index is set to .all. If the index is not set to .all, only the OpenShift Container Platform system logs will be listed.
- 4. Filter the logs by using the **knative-serving** namespace. Enter **kubernetes.namespace\_name:knative-serving** in the search box to filter results.

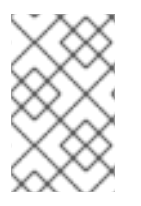

### **NOTE**

Knative Serving uses structured logging by default. You can enable the parsing of these logs by customizing the OpenShift Logging Fluentd settings. This makes the logs more searchable and enables filtering on the log level to quickly identify issues.

# <span id="page-33-0"></span>3.3. FINDING LOGS FOR KNATIVE SERVING SERVICES

You can find the logs for Knative Serving services using the following procedure.

### <span id="page-33-1"></span>3.3.1. Using OpenShift Logging to find logs for services deployed with Knative Serving

With OpenShift Logging, the logs that your applications write to the console are collected in Elasticsearch. The following procedure outlines how to apply these capabilities to applications deployed by using Knative Serving.

#### Prerequisites

Install the OpenShift CLI (**oc**).

#### Procedure

1. Get the Kibana route:

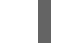

\$ oc -n openshift-logging get route kibana

- 2. Use the route's URL to navigate to the Kibana dashboard and log in.
- 3. Check that the index is set to .all. If the index is not set to .all, only the OpenShift system logs will be listed.
- 4. Filter the logs by using the **knative-serving** namespace. Enter a filter for the service in the search box to filter results.

#### Example filter

kubernetes.namespace\_name:default AND kubernetes.labels.serving\_knative\_dev\/service: {service\_name}

You can also filter by using **/configuration** or **/revision**.

5. Narrow your search by using **kubernetes.container\_name:<user\_container>** to only display the logs generated by your application. Otherwise, you will see logs from the queue-proxy.

![](_page_33_Picture_21.jpeg)

### **NOTE**

Use JSON-based structured logging in your application to allow for the quick filtering of these logs in production environments.

# CHAPTER 4. TRACING

# <span id="page-34-1"></span><span id="page-34-0"></span>4.1. TRACING REQUESTS

Distributed tracing records the path of a request through the various services that make up an application. It is used to tie information about different units of work together, to understand a whole chain of events in a distributed transaction. The units of work might be executed in different processes or hosts.

### <span id="page-34-2"></span>4.1.1. Distributed tracing overview

As a service owner, you can use distributed tracing to instrument your services to gather insights into your service architecture. You can use distributed tracing for monitoring, network profiling, and troubleshooting the interaction between components in modern, cloud-native, microservices-based applications.

With distributed tracing you can perform the following functions:

- Monitor distributed transactions
- Optimize performance and latency
- Perform root cause analysis

Red Hat OpenShift distributed tracing consists of two main components:

- Red Hat OpenShift distributed tracing platform This component is based on the open source Jaeger [project](https://www.jaegertracing.io/).
- Red Hat OpenShift distributed tracing data collection- This component is based on the open source [OpenTelemetry](https://opentelemetry.io/) project.

Both of these components are based on the vendor-neutral [OpenTracing](https://opentracing.io/) APIs and instrumentation.

### <span id="page-34-3"></span>4.1.2. Additional resources for OpenShift Container Platform

- Red Hat OpenShift distributed tracing [architecture](https://docs.openshift.com/container-platform/latest/distr_tracing/distr_tracing_arch/distr-tracing-architecture.html#distr-tracing-architecture)
- **•** Installing [distributed](https://docs.openshift.com/container-platform/latest/distr_tracing/distr_tracing_install/distr-tracing-installing.html#installing-distributed-tracing) tracing

# <span id="page-34-4"></span>4.2. USING RED HAT OPENSHIFT DISTRIBUTED TRACING

You can use Red Hat OpenShift distributed tracing with OpenShift Serverless to monitor and troubleshoot serverless applications.

### <span id="page-34-5"></span>4.2.1. Using Red Hat OpenShift distributed tracing to enable distributed tracing

Red Hat OpenShift distributed tracing is made up of several components that work together to collect, store, and display tracing data.

#### **Prerequisites**

You have access to an OpenShift Container Platform account with cluster administrator access.

- You have not yet installed the OpenShift Serverless Operator, Knative Serving, and Knative Eventing. These must be installed after the Red Hat OpenShift distributed tracing installation.
- You have installed Red Hat OpenShift distributed tracing by following the OpenShift Container Platform "Installing distributed tracing" documentation.
- You have installed the OpenShift CLI (**oc**).
- You have created a project or have access to a project with the appropriate roles and permissions to create applications and other workloads in OpenShift Container Platform.

#### Procedure

1. Create an **OpenTelemetryCollector** custom resource (CR):

#### Example OpenTelemetryCollector CR

```
apiVersion: opentelemetry.io/v1alpha1
kind: OpenTelemetryCollector
metadata:
 name: cluster-collector
 namespace: <namespace>
spec:
 mode: deployment
 config: |
  receivers:
   zipkin:
  processors:
  exporters:
   jaeger:
     endpoint: jaeger-all-in-one-inmemory-collector-headless.tracing-system.svc:14250
     tls:
      ca_file: "/var/run/secrets/kubernetes.io/serviceaccount/service-ca.crt"
   logging:
  service:
   pipelines:
     traces:
      receivers: [zipkin]
      processors: []
      exporters: [jaeger, logging]
```
2. Verify that you have two pods running in the namespace where Red Hat OpenShift distributed tracing is installed:

![](_page_35_Picture_10.jpeg)

#### Example output

NAME READY STATUS RESTARTS AGE cluster-collector-collector-85c766b5c-b5g99 1/1 Running 0 5m56s jaeger-all-in-one-inmemory-ccbc9df4b-ndkl5 2/2 Running 0 15m

3. Verify that the following headless services have been created:

\$ oc get svc -n <namespace> | grep headless

#### Example output

cluster-collector-collector-headless ClusterIP None <none> 9411/TCP 7m28s jaeger-all-in-one-inmemory-collector-headless ClusterIP None <none> 9411/TCP,14250/TCP,14267/TCP,14268/TCP 16m

These services are used to configure Jaeger, Knative Serving, and Knative Eventing. The name of the Jaeger service may vary.

- 4. Install the OpenShift Serverless Operator by following the "Installing the OpenShift Serverless Operator" documentation.
- 5. Install Knative Serving by creating the following **KnativeServing** CR:

#### Example KnativeServing CR

![](_page_36_Picture_8.jpeg)

[1](#page-36-0)

<span id="page-36-0"></span>The **sample-rate** defines sampling probability. Using **sample-rate: "0.1"** means that 1 in 10 traces are sampled.

6. Install Knative Eventing by creating the following **KnativeEventing** CR:

#### Example KnativeEventing CR

```
apiVersion: operator.knative.dev/v1beta1
kind: KnativeEventing
metadata:
  name: knative-eventing
  namespace: knative-eventing
spec:
 config:
  tracing:
   backend: "zipkin"
    zipkin-endpoint: "http://cluster-collector-collector-headless.tracing-
system.svc:9411/api/v2/spans"
    debug: "false"
    sample-rate: "0.1" 1
```
![](_page_37_Picture_1.jpeg)

[1](#page-36-1) The **sample-rate** defines sampling probability. Using **sample-rate: "0.1"** means that 1 in 10 traces are sampled.

7. Create a Knative service:

#### Example service

```
apiVersion: serving.knative.dev/v1
kind: Service
metadata:
 name: helloworld-go
spec:
 template:
  metadata:
   labels:
    app: helloworld-go
   annotations:
     autoscaling.knative.dev/minScale: "1"
     autoscaling.knative.dev/target: "1"
  spec:
   containers:
   - image: quay.io/openshift-knative/helloworld:v1.2
    imagePullPolicy: Always
    resources:
      requests:
       cpu: "200m"
     env:
    - name: TARGET
      value: "Go Sample v1"
```
8. Make some requests to the service:

#### Example HTTPS request

\$ curl https://helloworld-go.example.com

9. Get the URL for the Jaeger web console:

#### Example command

\$ oc get route jaeger-all-in-one-inmemory -o jsonpath='{.spec.host}' -n <namespace>

You can now examine traces by using the Jaeger console.

# <span id="page-37-0"></span>4.3. USING JAEGER DISTRIBUTED TRACING

If you do not want to install all of the components of Red Hat OpenShift distributed tracing, you can still use distributed tracing on OpenShift Container Platform with OpenShift Serverless.

### <span id="page-37-1"></span>4.3.1. Configuring Jaeger to enable distributed tracing

To enable distributed tracing using Jaeger, you must install and configure Jaeger as a standalone integration.

#### **Prerequisites**

- You have cluster administrator permissions on OpenShift Container Platform, or you have cluster or dedicated administrator permissions on Red Hat OpenShift Service on AWS or OpenShift Dedicated.
- You have installed the OpenShift Serverless Operator, Knative Serving, and Knative Eventing.
- You have installed the Red Hat OpenShift distributed tracing platform Operator.
- You have installed the OpenShift CLI (**oc**).
- You have created a project or have access to a project with the appropriate roles and permissions to create applications and other workloads.

#### Procedure

1. Create and apply a **Jaeger** custom resource (CR) that contains the following:

#### Jaeger CR

![](_page_38_Picture_10.jpeg)

2. Enable tracing for Knative Serving, by editing the **KnativeServing** CR and adding a YAML configuration for tracing:

#### Tracing YAML example for Serving

![](_page_38_Picture_533.jpeg)

![](_page_38_Picture_14.jpeg)

<span id="page-38-3"></span><span id="page-38-2"></span><span id="page-38-1"></span><span id="page-38-0"></span>The **sample-rate** defines sampling probability. Using **sample-rate: "0.1"** means that 1 in 10 traces are sampled.

**backend** must be set to **zipkin**.

![](_page_38_Figure_17.jpeg)

[2](#page-38-1)

The **zipkin-endpoint** must point to your **jaeger-collector** service endpoint. To get this endpoint, substitute the namespace where the Jaeger CR is applied.

![](_page_38_Picture_19.jpeg)

Debugging should be set to **false**. Enabling debug mode by setting **debug: "true"** allows all spans to be sent to the server, bypassing sampling.

3. Enable tracing for Knative Eventing by editing the **KnativeEventing** CR:

### Tracing YAML example for Eventing

![](_page_39_Picture_418.jpeg)

<span id="page-39-3"></span><span id="page-39-2"></span><span id="page-39-1"></span><span id="page-39-0"></span>The **sample-rate** defines sampling probability. Using **sample-rate: "0.1"** means that 1 in 10 traces are sampled.

#### Set **backend** to **zipkin**.

![](_page_39_Picture_6.jpeg)

[2](#page-39-1)

[1](#page-39-0)

Point the **zipkin-endpoint** to your **jaeger-collector** service endpoint. To get this endpoint, substitute the namespace where the Jaeger CR is applied.

 $\mathbf{A}$ Debugging should be set to **false**. Enabling debug mode by setting **debug: "true"** allows all spans to be sent to the server, bypassing sampling.

#### Verification

You can access the Jaeger web console to see tracing data, by using the **jaeger** route.

1. Get the **jaeger** route's hostname by entering the following command:

![](_page_39_Picture_12.jpeg)

\$ oc get route jaeger -n default

#### Example output

NAME HOST/PORT PATH SERVICES PORT TERMINATION WILDCARD jaeger jaeger-default.apps.example.com jaeger-query <all> reencrypt None

2. Open the endpoint address in your browser to view the console.